#### IMPLEMENTASI RIPPLE DOWN RULE UNTUK MENDIAGNOSIS PENYAKIT PARU-PARU PADA MANUSIA

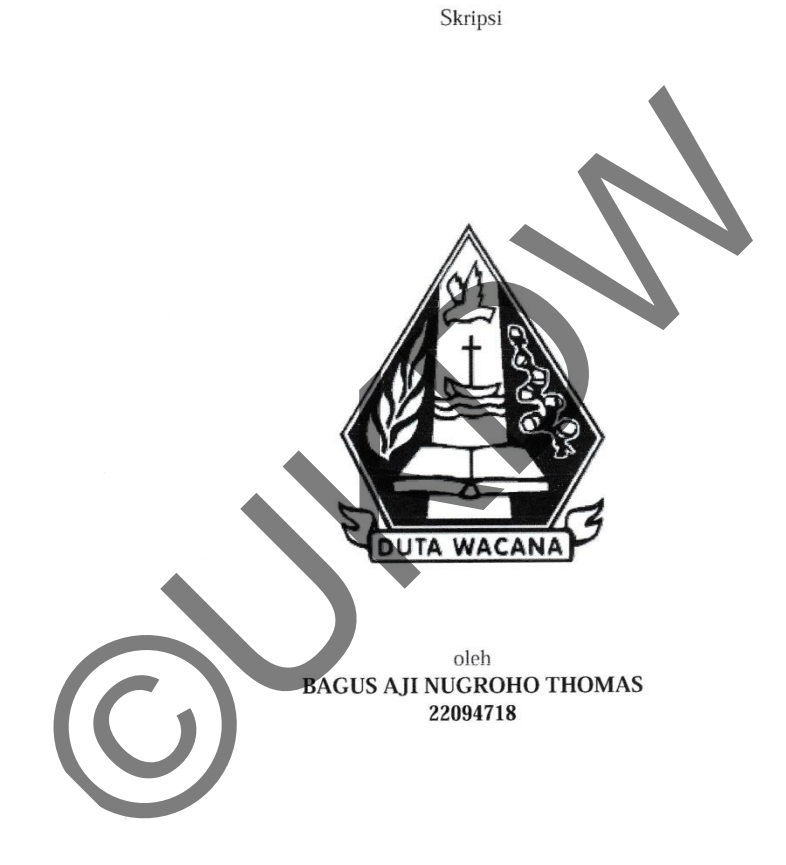

PROGRAM STUDI TEKNIK INFORMATIKA FAKULTAS TEKNOLOGI INFORMASI UNIVERSITAS KRISTEN DUTA WACANA 2014

#### IMPLEMENTASI RIPPLE DOWN RULE UNTUK MENDIAGNOSIS PENYAKIT PARU-PARU PADA MANUSIA

Skripsi Diajukan kepada Propagnan Studente Teknik Informatika Fakultas Teknologi Info<br>Diajukan kepada Propagnan Studente Kristen Dura Wacana<br>Sebagai Studente Star Star Syarat dalam Meraperoleh Gelar<br>Disusun oleh<br>BAGUS AJI NUGROHO

PROGRAM STUDI TEKNIK INFORMATIKA FAKULTAS TEKNOLOGI INFORMASI UNIVERSITAS KRISTEN DUTA WACANA 2014

#### PERNYATAAN KEASLIAN SKRIPSI

Saya menyatakan dengan sesungguhnya bahwa skripsi dengan judul:

#### IMPLEMENTASI RIPPLE DOWN RULE UNTUK MENDIAGNOSIS PENYAKIT PARU-PARU PADA MANUSIA

Example a sendant untuk interestada den Statistica Del Maria Christian Christian Christian Christian Christian Christian Christian Christian Christian Christian Christian Christian Christian Christian Christian Christian C

iii

#### **HALAMAN PERSETUJUAN**

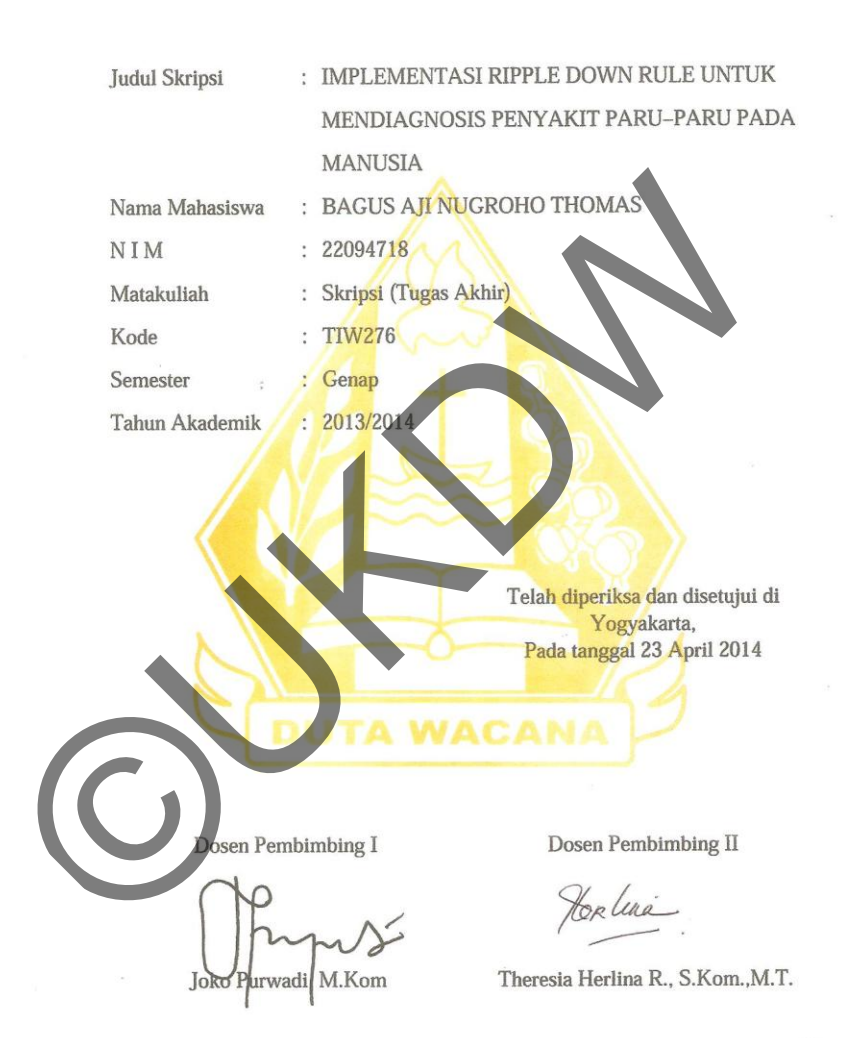

iv

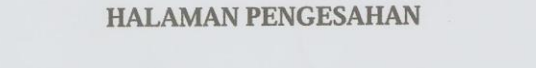

#### IMPLEMENTASI RIPPLE DOWN RULE UNTUK MENDIAGNOSIS PENYAKIT PARU-PARU PADA MANUSIA

Oleh: BAGUS AJI NUGROHO THOMAS / 22094718

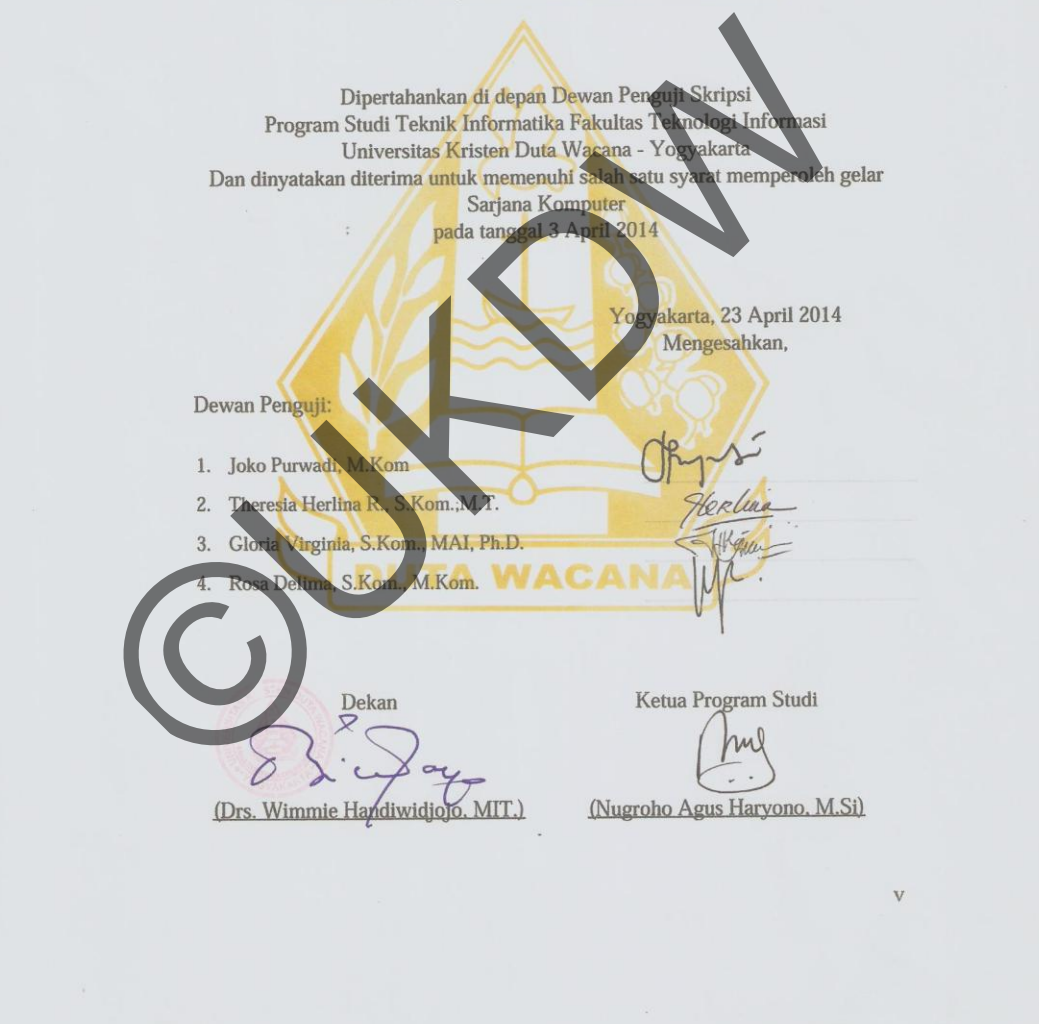

# **KATA PENGANTAR**

Puji dan syukur penulis panjatkan bagi Tuhan Yesus Kristus yang telah melimpahkan segala berkat, rahmat, bimbingan dan perlindungannya sehingga penulis dapat menyelesaikan Tigas Akhir dengan judul "Implementasi Ripple Down Rule untuk Mendiagnosis Penyakit Paru-Paru pada Manusia" dengan baik dalam semester ini

 Penulisan laporan Tugas Akhir ini merupakan kelengkapan, pemenuhan dan salah satu syarat untuk memperoleh gelar Sarjana Komputer di Universitas Kristen Duta Wacana. Selain itu bertujuan melatih mahasiswa untuk dapat menghasilkan suatu karya yang baru dan dapat dipertanggung jawabkan secara ilmiah, sehingga dapat bermanfaat bagi para penggunanya. dapat menyelesaikan Tigas Akhir dengan judul "Implement<br>tuk Mendiagnosis Penyakit Paru-Paru pada Manusia" den<br>ini<br>lenulisan laporan Tugas Akhir ini merupakan kelengkapan,<br>u syarat untuk memperoleh gelar Sarjana Komputer di

Dalam menyelesaikan pembuatan analisis penelitian dan laporan Tugas Akhir ini, Penulis telah banyak menerima bimbingan, saran, dan masukan dari berbagai pihak, baik secara langsung maupun secara tidak langsung. Untuk itu dengan segala kerendahan hati, pada kesempatan ini penulis menyampaikan ucapan terima kasih kepada :

- 1. Bapak **Joko Purwadi, M.Kom.,** selaku dosen pembimbing I yang telah banyak memberikan ide, masukan, kritik dan saran dalam penulisan laporan dan pembuatan Tugas Akhir ini.
- 2. Ibu **Theresia Herlina R., S.Kom.,M.T.** selaku dosen pembimbing II yang telah banyak memberikan ide, masukan, kritik dan saran dalam penulisan laporan dan pembuatan Tugas Akhir ini.
- 3. dr. Kurnianto Sp.P selaku dokter ahli paru-paru yang memberikan masukan, referensi, kritik dan saran
- 4. dr. Hj. Endang W, M. Kes SpPD selaku dokter ahli penyakit dalam yang membantu memberikan masukan, arahan serta ide dari awal untuk pembuatan Tugas Akhir.
- 5. Alm kakak Marcellina Hapsarinetra Pramodhawardhani yang telah memberikan bimbingan sampai jenjang kuliah.
- 6. Bapak dan Ibu tercinta, Sri Edhiyono dan Siti Maryani, kakak tercinta, Shinta, Dian, Ayu yang dengan segala kasih saying dan perhatian serta dukungan doa kepada penulis, sehingga penulis mampu menyelesaikan Tugas Akhir ini.
- 7. Teman-teman seperjuangan angkatan 2009 : Gregorious Patria, Aninto Yodha, Bintang Mahesaputra Wanda, Robet Gunawan, Ovando Ryan Pradana, Ovindo Ryan Pradana, Yenny Santosa, dan Antonius Ardy
- 8. Teman-teman Kuliah dan bermain : Aninto Yodha, Daniel Hutama, Riris, Bintang Mahesaputra Wanda dan Andre Anthony
- 9. Tempat yang nyaman yaitu Kafetaria UKDW dan Egois Café sebagai tempat dimana penulis dapat menyelesaikan Tugas Akhir bersama teman-

teman

10. Rekan-rekan dan pihak-pihak yang tidak dapat penulis sebutkan satu persatu yang secara langsung maupun tidak langsung yang telah mendukung dalam penyelesaian Tugas Akhir ini Shinta, Dian, Ayu yang dengan segala kasih saying da<br>dukungan doa kepada penulis, sehingga penulis mamp<br>Tugas Akhir ini.<br>Teman-teman seperjuangan angkatan 2009<br>Yodha, Bintang Mahesaputra Wanda, Robet Gunawar<br>Pradana, Ovind

Penulis menyadari bahwa penelitian dan laporan Tugas Akhir ini masih memiliki banyak kekurangan dan jauh dari sempurna. Oleh karena itu, penulis sangat mengharapkan kritik dan saran yang membangun dari pembaca, sehingga suatu saat penulis dapat memberikan karya lebih baik lagi

Akhir kata, Penulis ingin meminta maaf apabila terjadi kesalahan baik dalam penyusunan laporan maupun yang pernah penulis lakukan selama membuat Tugas Akhir.

Yogyakarta, 23 April 2014

ON.

Penulis

# **MOTTO**

*"Jika kita mempunyai impian lakukanlah dengan usaha yang maksimal dan penuh dengan ketekunan"* 

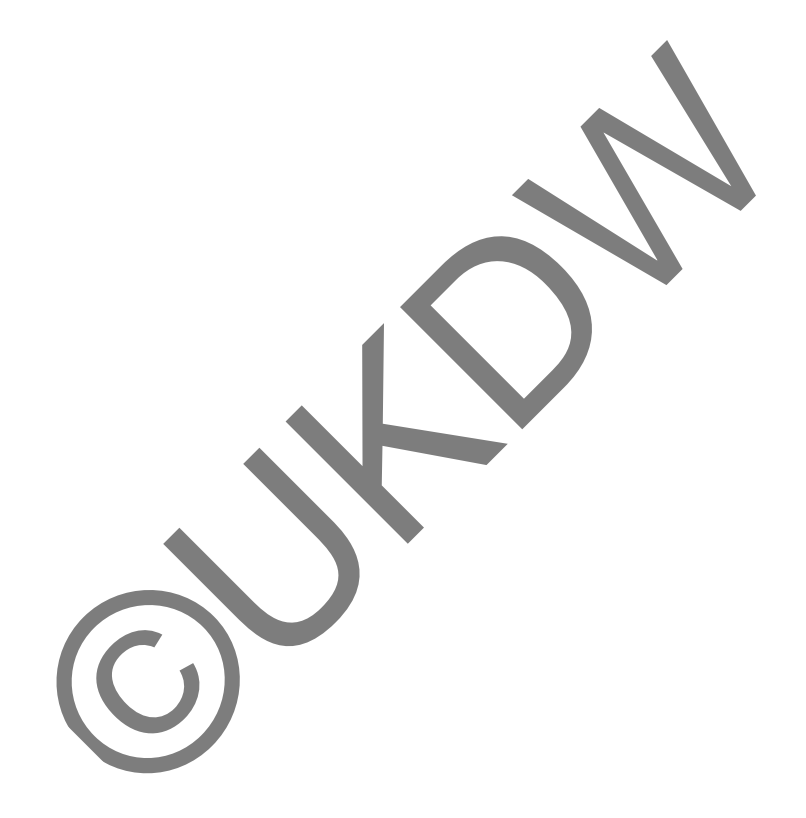

#### **ABSTRACT**

# IMPLEMENTASI RIPPLE DOWN RULE UNTUK MENDIAGNOSIS PENYAKIT PARU-PARU

Penyakit paru-paru merupakan penyakit yang berhubungan dengan sistem pernapasan pada manusia, penyakit tersebut dapat menjadi buruk apabila tidak segera ditangani dengan serius. Dari hal tersebut, maka diperlukan seorang dokter untuk menyembuhkan penyakit, namun keberadaan pakar tidak selalu ada saat dibutuhkan. Karena itu diperlukan alternatif untuk menggantikan tugas pakar sesuai dengan pengetahuan dari pakar.

Pada penelitian ini penulis membuat sistem pakar dengan menggunakan metode *Ripple Down Rule*. Metode ini merupakan suatu metode akuisisi pengetahuan yang diberikan oleh pakar yang berbasis *tree. Tree* yang terbentuk tersebut merupakan visualisasi dari alur diagnosa penyakit. Metode ini memberikan kemudahan dalam mengatur pengetahuan yang ada dengan cara menambah, menghapus dan merubah *tree.* i dengan serius. Dari hal tersebut, maka diperlukan seora<br>buhkan penyakit, namun keberadaan pakar tidak selalu ada<br>itu diperlukan alternatif untuk menggantikan tugas paka<br>uan dari pakar.<br>ada penelitian ini penulis membuat

Pengetahuan yang dilakukan penulis menunjukkan bahwa metode *Ripple Down Rule* dapat digunakan untuk mendiagnosa penyakit paru-paru. Sistem ini mampu memberikan ketepatan yang akurat pada pengujian pertama dan memberikan ketepatan yang cukup akurat apabila terjadi perubahan pengetahuan.

**Kata Kunci** : Sistem Pakar, *Ripple Down Rule*, Penyakit paru-paru

# **DAFTAR ISI**

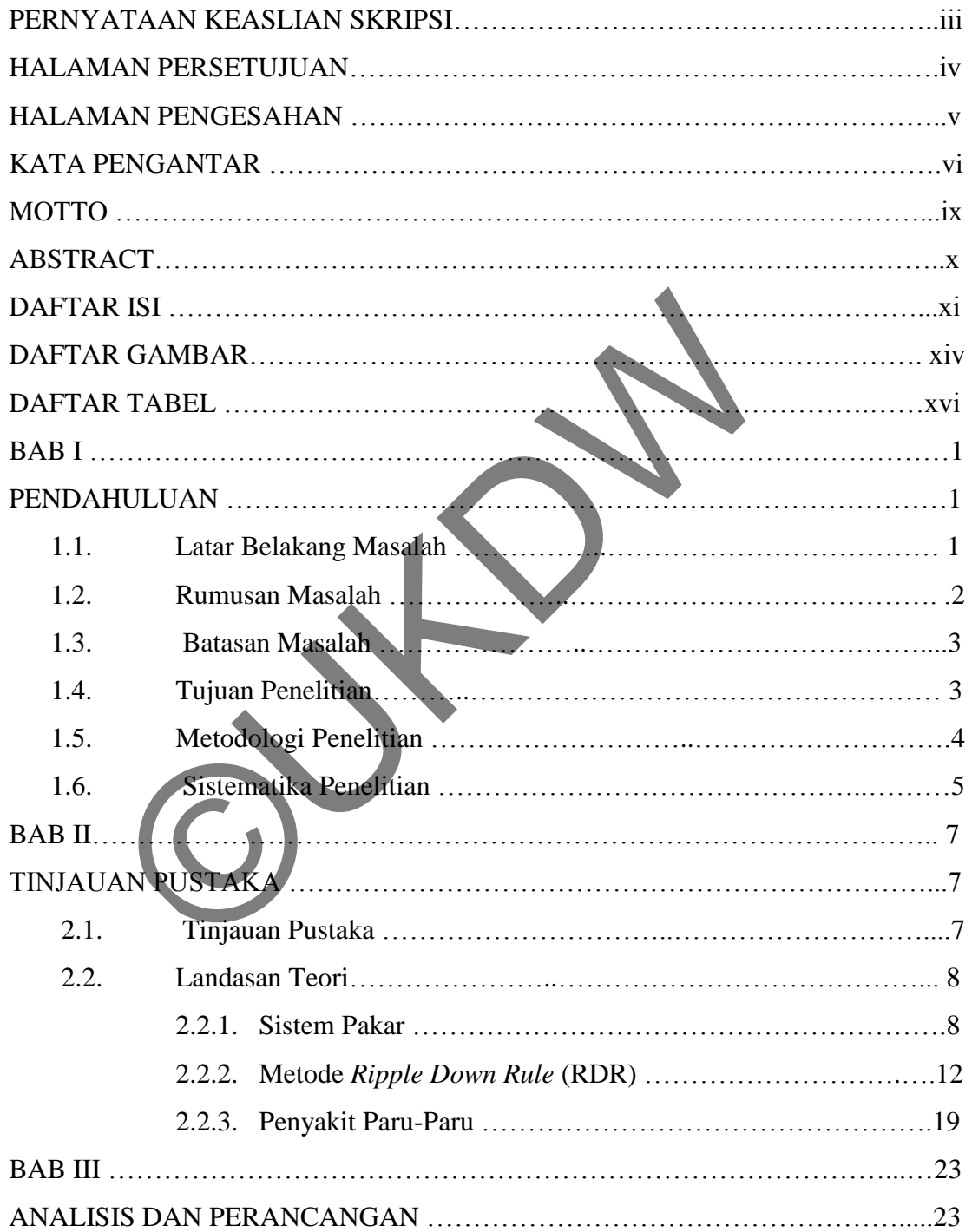

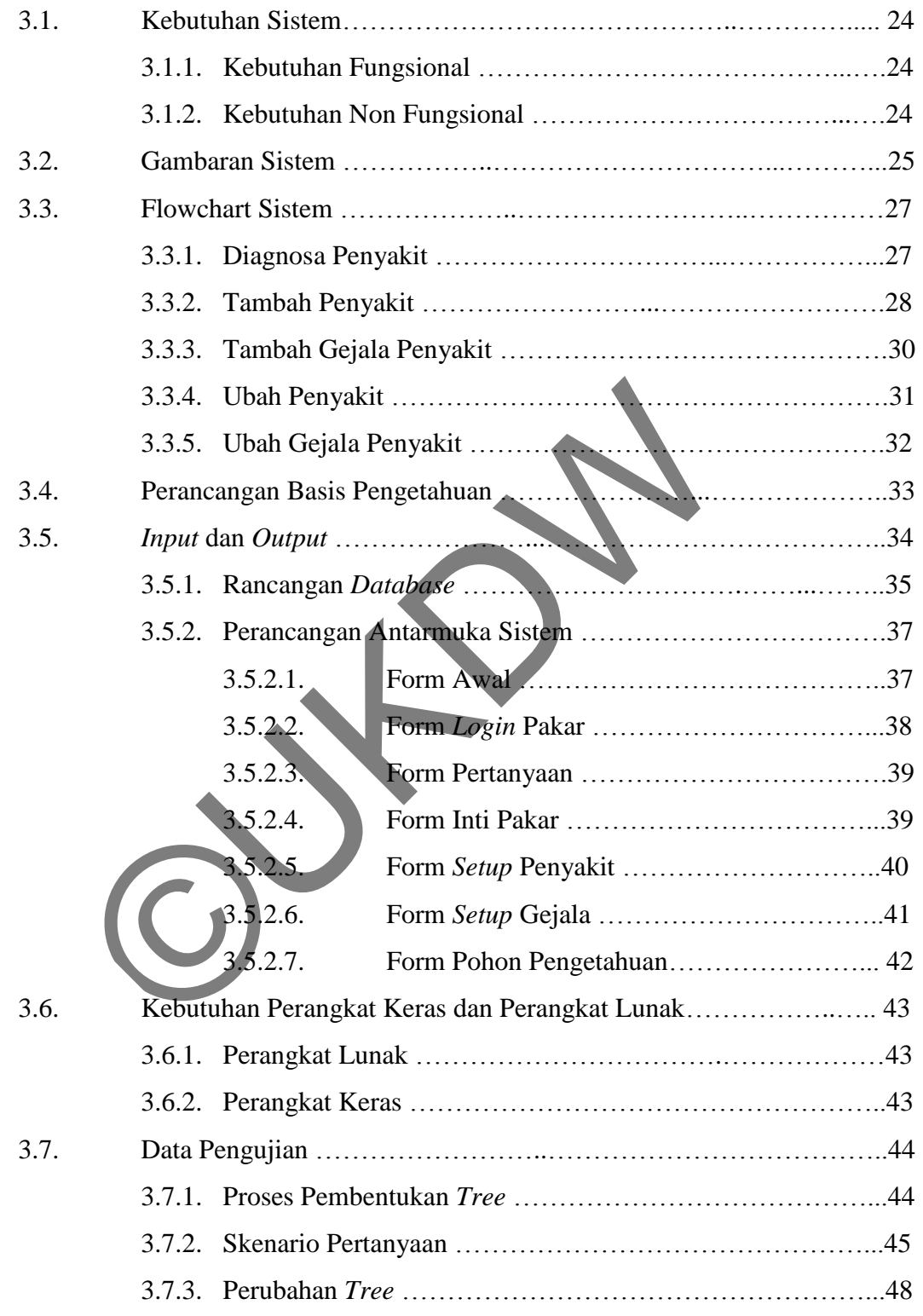

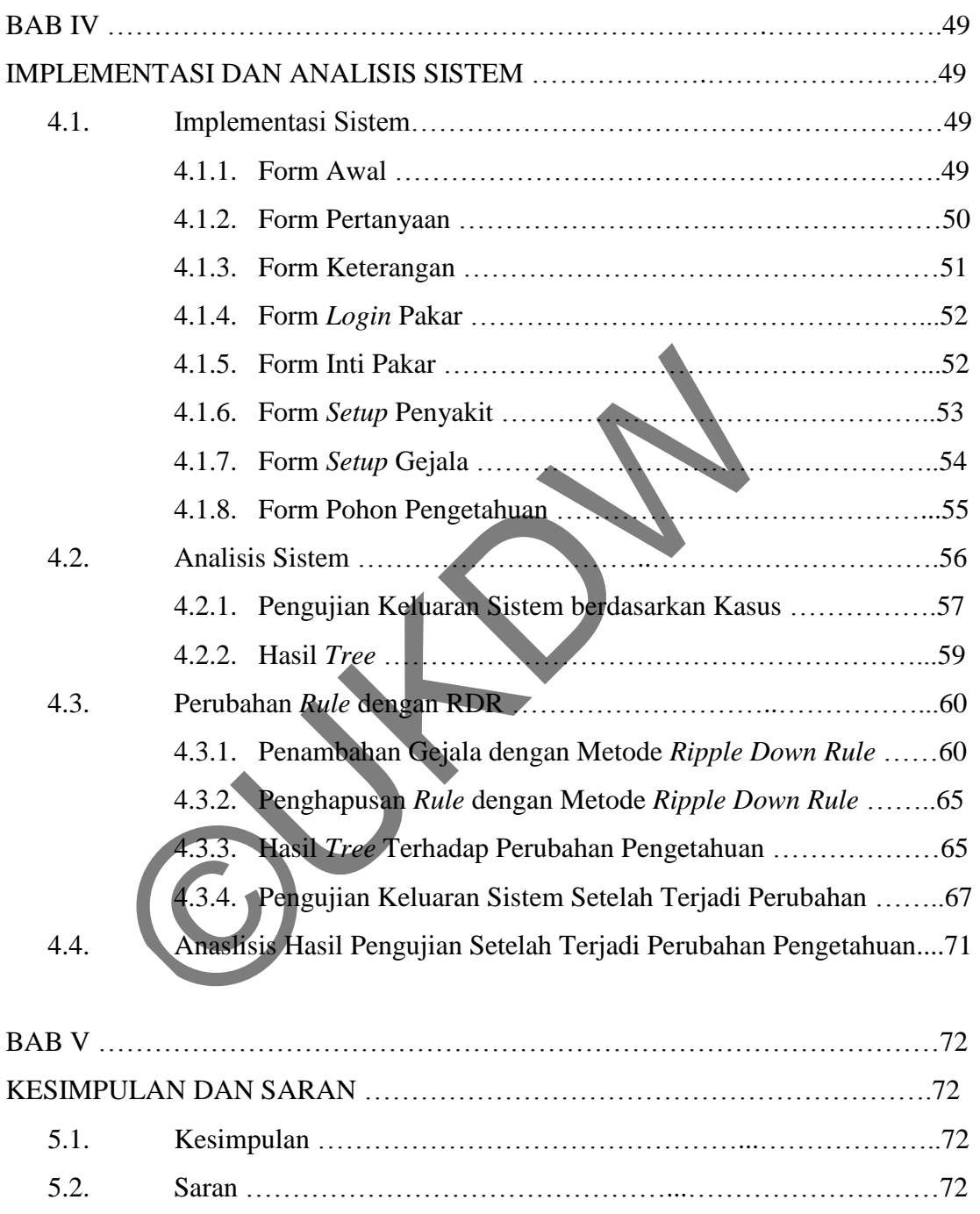

# **DAFTAR GAMBAR**

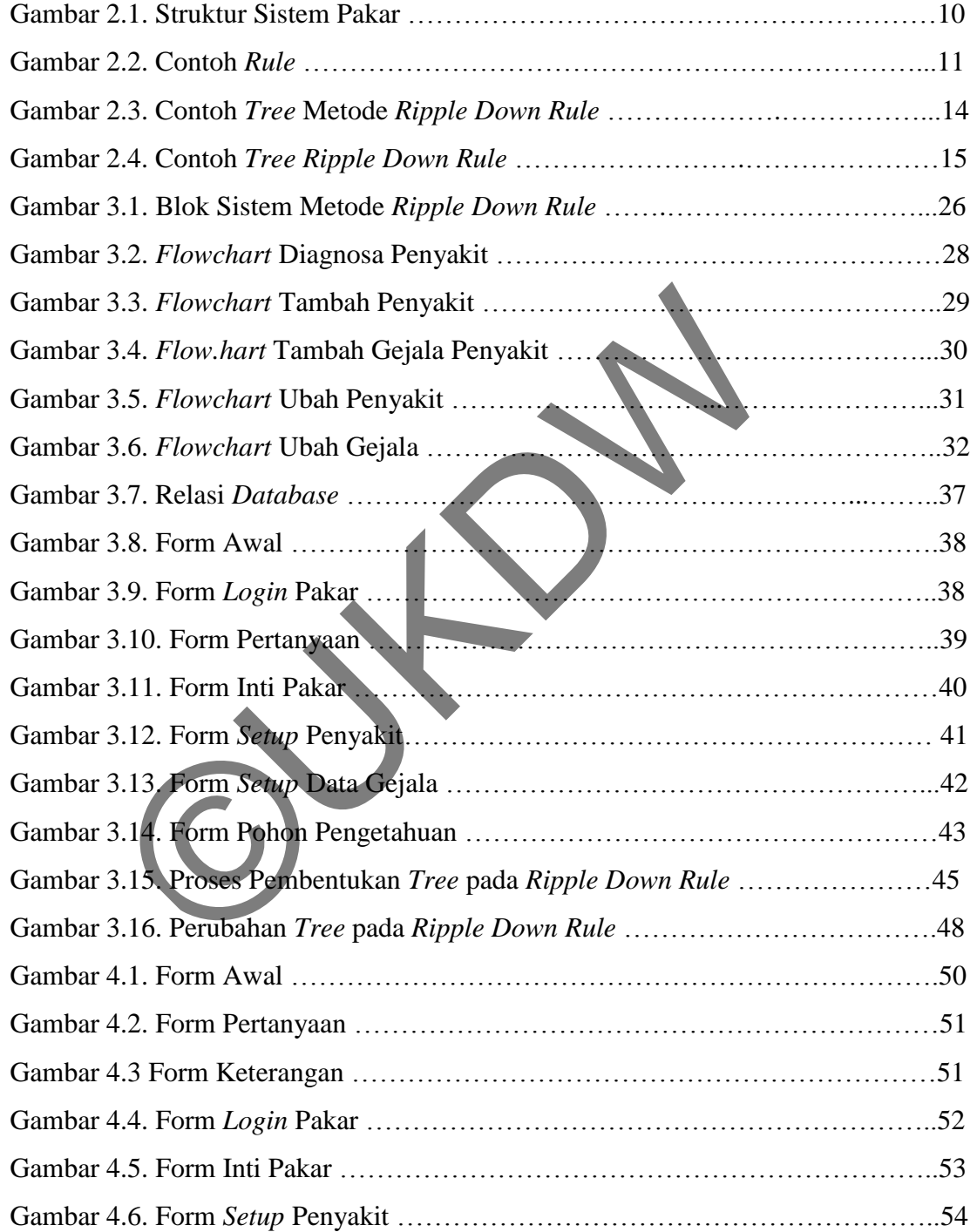

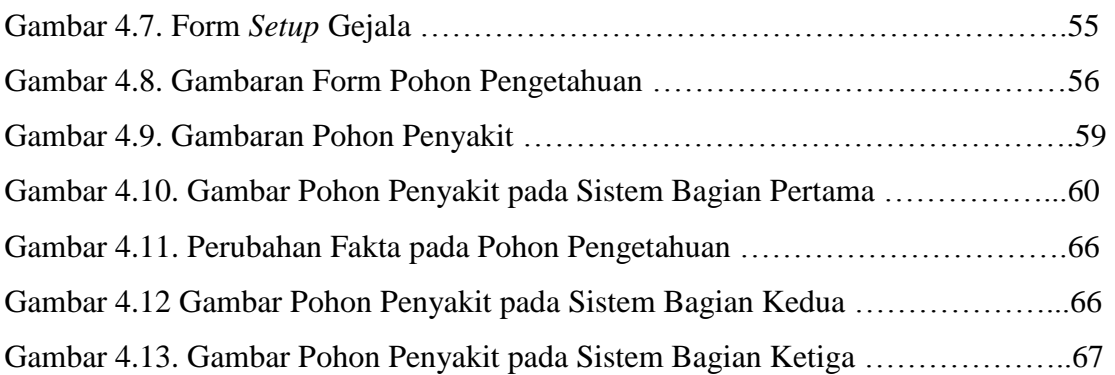

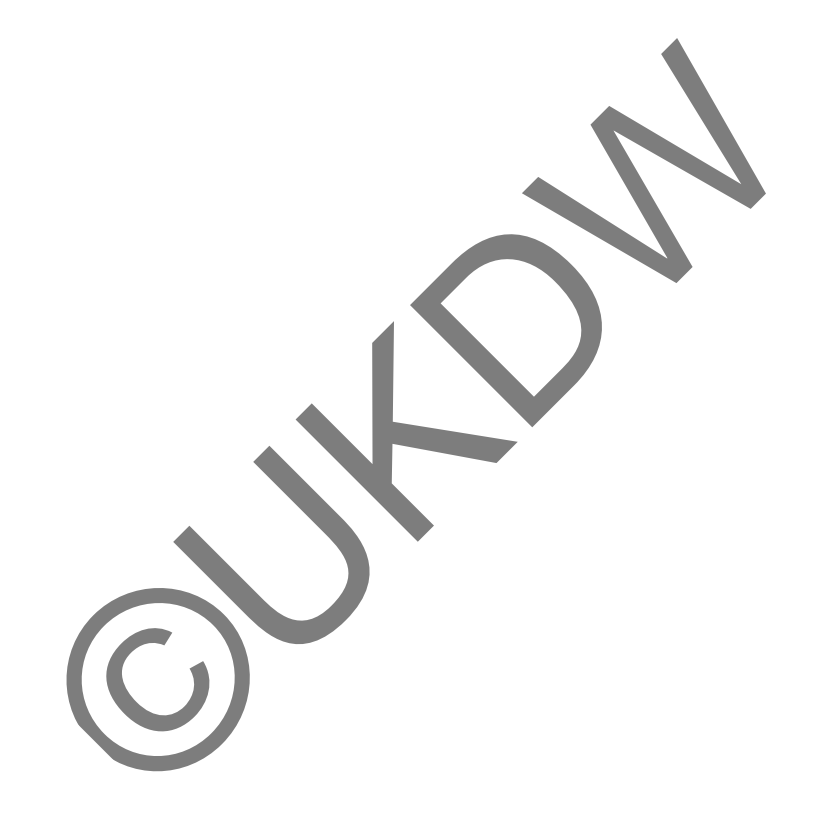

# **DAFTAR TABEL**

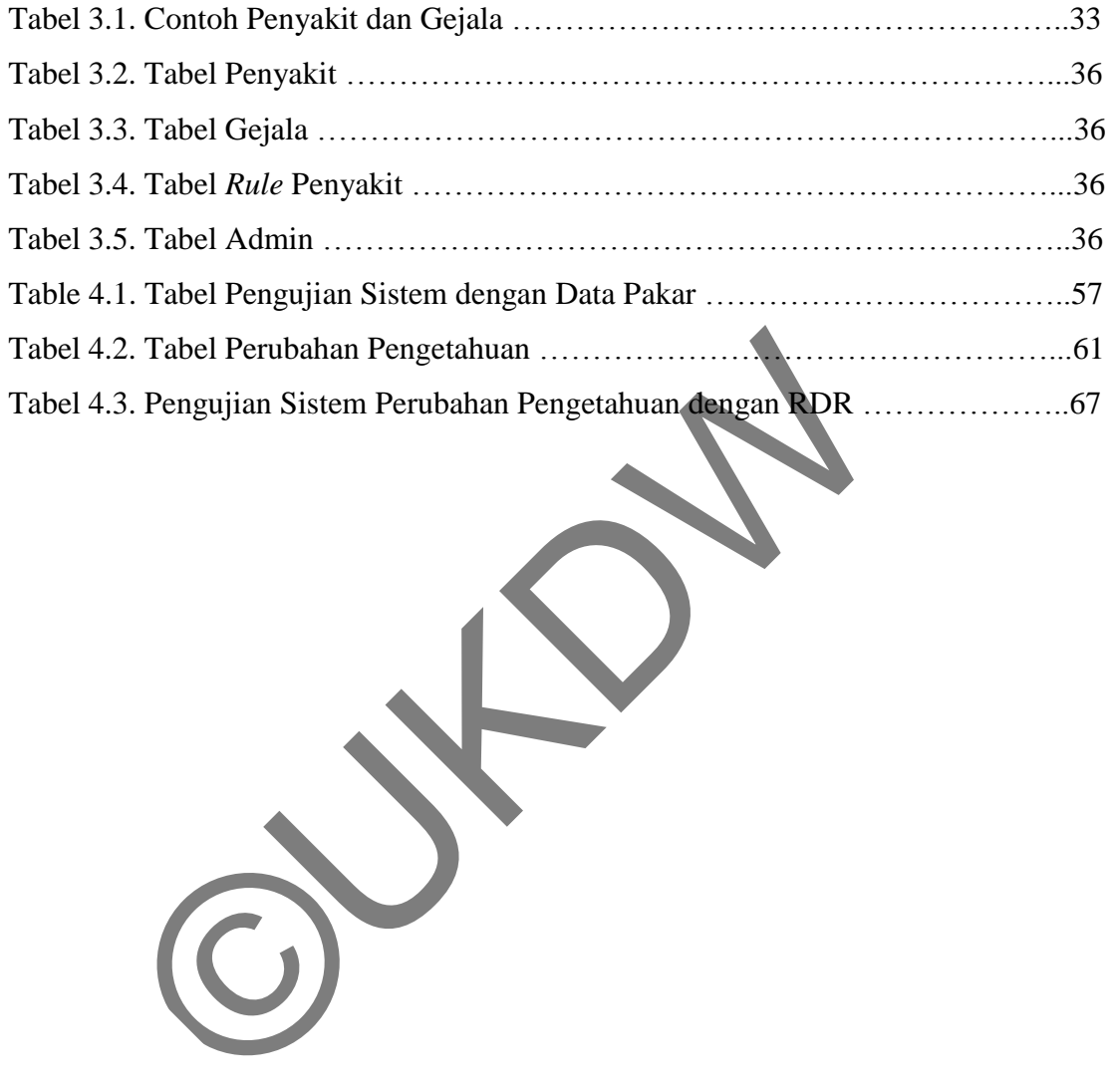

## **BAB I**

# **PENDAHULUAN**

### **1.1. Latar Belakang Masalah**

Penyakit paru-paru merupakan penyakit yang berhubungan dengan sistem pernapasan pada manusia yang dapat berakibat buruk apabila tidak segera ditangani. Tidak jarang, penyakit ini dapat menyebabkan kematian bagi penderitanya, maka dari itu untuk melakukan pencegahan maupun penyembuhan dibutuhkan seorang dokter spesialis paru.

Salah satu cara pencegahan terhadap penyakit paru-paru yaitu dengan cara mengenali gejala-gejala yang sering terjadi pada penyakit paru-paru. Informasi yang didapat bukan hanya dilihat dari gejala yang sering terjadi, tetapi informasi tersebut memuat beberapa aspek yang terkandung di dalamnya, diantaranya seperti jenis penyakit, nama penyakit, cara penularan, cara perkembangan penyakit paru terhadap penyakit lain, kemudian ada beberapa cara penanganannya yang tepat dan sering dilakukan untuk meminimalkan rasa sakit pada penderita penyakit paru. Banyak penyebab seseorang dapat terkena penyakit paru-paru diantaranya disebabkan oleh tingkat polusi udara yang semakin tinggi, keturunan, serta gaya hidup yang tidak sehat. Untuk dapat mengenali semua gejala pada penyakit paru-paru dan bagaimana penjelasannya, maka dibutuhkan suatu sistem yang dinamakan dengan sistem pakar. enyakit paru-paru merupakan penyakit yang berhubungan penyakit paru-paru merupakan penyakit buruk apabila hidak<br>ang, penyakit ini dapat menyebabkan kematian bagi pender<br>ang, penyakit ini dapat menyebabkan kematian bagi pen

Sistem pakar adalah sistem yang diimplementasikan dengan bantuan bahasa pemrograman untuk dapat menyelesaikan suatu masalah, seperti yang dilakukan oleh para ahli sebelumnya. Salah satu contoh dalam pengembangan sistem pakar adalah sistem yang dapat mendiagnosa suatu penyakit. Dalam penyusunannya, sistem pakar

mengkombinasikan kaidah-kaidah penarikan kesimpulan dengan basis pengetahuan yang diberikan oleh satu pakar atau lebih dalam bidang tertentu. Kombinasi dari kedua hal tersebut dapat disimpan di dalam komputer berupa data yang dapat mendukung sebagai proses pengambilan keputusan untuk penyelesaian dan pemberian solusi dalam masalah tertentu.

 Menurut Professor Edward Feigenbaum dari Universitas Stanford mendefinisikan sistem pakar sebagai "...suatu program komputer cerdas yang menggunakan *knowledge* (pengetahuan) dan prosedur inferensi untuk menyelesaikan masalah yang yang cukup sulit sehingga membutuhkan seorang yang ahli untuk menyelesaikannya" (Feigenbaum,1982). Dalam penelitian ini, yang dimaksud dengan seorang ahli adalah keberadaan dokter. Keberadaan dokter di sini sangat dibutuhkan untuk mendiagnosa suatu penyakit, menyelesaikan suatu masalah dan memberikan solusi terhadap suatu penyakit. Untuk mempermudah dalam membangun sistem pakar, penulis menggunakan metode *Ripple Down Rule*.

Metode *Ripple Down Rule* adalah metode yang penulis gunakan untuk menyelesaikan kasus ini. Metode *Ripple Down Rule* (RDR) digunakan karena RDR dapat mengakuisisi pengetahuan yang diberikan oleh pakar. Dalam penelitian ini, pakar akan memberikan pengetauan, menentukan *rule* bahkan dapat mengubah suatu pengetahuan apabila terjadi kesalahan. Cara kerja metode *Ripple Down Rule* ini dimulai dari *Rule* kosong kemudian dalam pembangunan sistemnya, *Ripple Down Rule* membentuk suatu *node* dimana di dalam satu *node* tersebut terdapat *rules* berupa pengetahuan. yang yang cukup sulit sehingga membutuhkan seorang<br>saikannya" (Feigenbaum, 1982). Dalam peneltiian ini, yang dahli adalah keberadaan dokter. Keberadaan dokter di subi sa<br>endiagnosa suatu penyakit. Untuk mempermudah dalam m

## **1.2. Rumusan masalah**

Berdasarkan permasalahan tersebut, maka dirancanglah sebuah perangkat lunak untuk membantu dalam mendiagnosis penyakit paru-paru. Melalui perangkat lunak ini dapat ditarik suatu rumusan masalah sebagai berikut:

Seberapa ketepatan metode *Ripple Down Rule* dalam mendiagnosis penyakit paru-paru pada manusia?

# **1.3. Batasan Masalah**

Dalam penelitian ini, penulis memberikan batasan masalah untuk sistem yang akan dibuat :

- a. Penyakit yang diteliti adalah penyakit yang sudah dikonsultasikan kepada pakar. Pemilihan jenis penyakit paru-paru yang diteliti didasari oleh jenis penyakit paru-paru yang sering dialami oleh manusia, antara lain :
	- 1. *Tuberculosis* (TBC)
	- 2. Asma
	- 3. Batuk Malam
	- 4. Bronkitis
	- 5. Pnemonia
	- 6. Penyakit Paru Obstruktif Kronik (PPOK)
- b. Pengelolaan *rule* dalam bentuk visualisasi.
- c. Sistem Pakar ini digunakan untuk mengetahui jenis penyakit paru-paru yang ada pada manusia, secara umum dapat dilihat melalui gejala yang sering terjadi atau dialami. penyakit paru-paru yang sering dialami oleh manusia, an<br>
1. Tuberculosis (TBC)<br>
2. Asma<br>
3. Batuk Malam<br>
4. Bronkitis<br>
5. Pnemonia<br>
6. Penyakit Paru Obstruktif Kronik (PPOK)<br>
2. Pengelolaan *rule* dalam bentuk visualisasi.
- d. Sistem ini hanya digunakan untuk mendiagnosis awal serta mendiagnosis berdasarkan gejala yang tampak.
- e. Sistem hanya diperuntukan sebagai alat bantu yang terbatas, bukan untuk mendiagnosa secara keseluruhan.

# **1.4. Tujuan Penelitian**

Tujuan dari penelitian ini adalah :

a. Implementasi metode *Ripple Down Rule* dalam proses akuisisi pada sistem pakar pendiagnosis penyakit paru yang diderita manusia

## **1.5. Langkah-langkah dalam Penelitian**

Metode yang diimplementasikan *Ripple Down Rule* dengan langkah-langkah sebagai berikut :

#### a. Studi Pustaka

Metode pustaka ini dilakukan dengan mencari data pendukung sebagai landasan penelitian dalam pembuatan Sistem Pakar. Metode ini dilakukan dengan cara mencari dan membaca referensi dari jurnal, perpustakaan baik *online* maupun *offline* guna untuk mendukung data yang ada.

## b. Pengembangan Sistem Pakar

Pengembangan Sistem pakar ini dimaksudkan dalam pencarian data-data pendukung agar memperkuat informasi dalam pengembangan sistem untuk memperoleh data yang mendukung dan diperlukan. Dalam tahap pengembangannya tersebut terdapat tahapan yang diperlukan, antara lain :

b.1. Identifikasi

Merupakan tahap penentuan hal-hal penting sebagai dasar dari permasalahan yang akan dianalisis. Tahap ini digunakan untuk mengkaji dan mengidentifikasi penyakit paru yang diderita oleh manusia. Dalam proses identifikasi hanya sebatas pakar yang terlibat dan sumber-sumber ang dibutuhkan. nline maupun offline guna untuk mendukung data yang ada.<br>
Pengembangan Sistem Pakar<br>
Pengembangan Sistem pakar ini dimaksudkan dalam pendukung agar memperkuat informasi dalam pengembang<br>
nemperoleh data yang mendukung dan

## b.2. Konseptualisasi

Tahap Konseptual digunakan untuk menuangkan pengetahuan yang dimiliki oleh pakar kedalam sistem pakar. Selain pengetahuan dari pakar, pengetahuan juga didapat dari tinjauan pustaka. Dari tahap ini maka akan dibuat benang penghubung untuk menghubungkan gejala penyakit satu dengan penyakit lainnya.

## b.3. Formalisasi

Setelah tahap konseptualisasi, tahap berikutnya adalah tahap dimana konseptualisasi digambarkan dan diperjelas dengan gambaran untuk pembangunan sebuah sistem. Pada tahap formalisasi diimplementasikan secara formal, misalnya dengan memberikan kategori sistem yang akan dibangun, mempertimbangkan beberapa faktor pengambilan keputusan seperti keahlian manusia, dokumentasi kerja, tingkat kesulitan yang terjadi dan lain-lain.

## b.4. Implementasi

Pada tahapan ini dibuat garis besar dari suatu masalah yang dapat dipecahkan dan diimplementasikan kedalam modul, kemudian dapat diubah ke dalam bahasa pemrograman yang dapat dibaca oleh komputer.

# b.5. Pengembangan Sistem

Pengembangan sistem diperlukan agar sistem yang dibangun tidak menjadi usang dan investasi sistem tidak sia-sia. Pada tahap pengembangan sistem dilakukan dengan pengujian terhadap aplikasi yang telah dibuat. Evaluasi dilakukan adalah salah satu tahap dari pengembangan sistem yang diharapkan untuk menyempurnakan sistem pakar yang dibuat. 1. Implementasi<br>
1.4. Implementasi<br>
1.4. Pada tahapan ini dibuat garis besar dari sua<br>
1.4. dapat dipecahkan dan diimplementasikan kedalam<br>
1.5. Pengembangan sistem<br>
1.5. Pengembangan sistem<br>
1.5. Pengembangan sistem<br>
1.4.

## **1.6. Sistematika Penulisan**

 Skripsi ini disusun dalam sebuah laporan dengan sistematika atau spesifikasi terdiri dari 5 bab , yaitu sebagai berikut :

Bab 1 Pendahuluan, berisi latar belakang masalah, perumusan masalah, batasan masalah, jawaban sementara terhadap rumusan masalah penelitian (hipotesis), tujuan penelitian, metodologi, dan sistematika penulisan Skripsi.

Bab 2 Tinjauan Pustaka, berisi gagasan-gagasan yang muncul dengan memberikan landasan teori yang akurat dari berbagai sumber dalam menyelesaikan masalah penelitian mengenai Sistem Pakar, metode *Ripple Down Rule*, dan ciri-ciri penyakit paru-paru

Bab 3 Analisis dan Perancangan Sistem, berisi mengenai gambaran atau rancangan pembuatan sistem serta prosedur yang digunakan dalam sistem pakar. Perancangan sistem meliputi desain antarmuka sistem yang akan dibangun.

Bab 4 Implementasi dan Analisis Sistem, berisi implementasi dari hasil perancangan sistem dan pengujian terhadap sistem yang telah dibangun serta berisi mengenai pembahasan analisis serta penjelasan terhadap hasil penelitian.

Bab 5 Kesimpulan dan Saran, berisi kesimpulan atas sistem yang telah dibuat serta saran yang meliputi pengembangan dari Skripsi ini baik dengan metode lain maupun saran yang meliputi langkah-langkah yang belum dilakukan penelitian ini. Bab 3 Analisis dan Perancangan Sistem, berisi mengena<br>
n pembuatan sistem serta prosedur yang digunakan dala<br>
ngan sistem meliputi desain antarmuka sistem yang akan diba<br>
ab 4 Implementasi dan Analisis Sistem, berisi imple

## **BAB V**

# **KESIMPULAN DAN SARAN**

# **5.1 Kesimpulan**

Berdasarkan hasil implementasi dan analisis sistem, dapat disimpulkan sebagai berikut:

- 1. Penerapan *Ripple Down Rule* dapat diterapkan untuk membangun basis aturan dalam program sistem pakar untuk mendiagnosis penyakit paru-paru
- 2. Kesimpulan dari pengujian sistem yang dilakukan di Rumah Praktik dr. Hj. Endang W, M. Kes, SpPD dapat disimpulkan bahwa :
- a. Ketepatan pengujian pertama terhadap 20 kasus yaitu sebesar 85% yang sesuai dengan manual pakar. Ditemukan 3 kasus yang tidak sesuai dengan manual sistem atau sebesar 15%. berikut:<br>
Yenerapan Ripple Down Rule dapat diterapkan untuk membal<br>
alam program sistem pakar untuk mendiagnosis penyakit pa<br>
Kesimpulan dari pengujian sistem yang dilakukan di Ruma<br>
Endang W, M. Kes, SpPD dapat disimpulka
	- b. Dengan menggunakan metode *Ripple Down Rule* maka pengetahuan ditambahkan sehingga menjadi pengetahuan baru yang ada dalam sistem dan ditambahkan kedalam *tree* yang bersesuaian.
	- c. Ketepatan pengujian kedua menunjukkan peningkatan sebesar 15% menjadi 100%.

# **5.2 Saran**

Saran yang diberikan penulis untuk pengembangan sistem selanjutnya adalah sebagai berikut :

1. Pengetahuan yang diambil dan pembangunan pohon pengetahuan sebaiknya didiskusikan secara intensif kepada seorang pakar, karena diskusi yang intensif akan membentuk sistem yang baik dan pengetahuan pakar satu dengan yang lainnya dapat berbeda.

ESTERNE

# **LAMPIRAN A**  *SOURCE CODE*

### **A.1. FormAdmin**

```
Public Class FormAdmin
     Dim nambah As Boolean
     Dim tabeladmin As ADODB.Recordset
    Private Sub ButtonKembaliGejala_Click(ByVal sender As System.Object, ByVal
e As System.EventArgs) Handles ButtonKembaliGejala.Click 
          FormIntiPakar.Show() 
          refresh_admin() 
          Me.Hide() 
     End Sub
    Private Sub FormAdmin Load(ByVal sender As System.Object, ByVal e As
System.EventArgs) Handles MyBase.Load 
         tabeladmin = proses.ExecuteQuery("select * from admin order by
username") 
          If tabeladmin.RecordCount > 0 Then
               tabeladmin.MoveFirst() 
 TextBoxUsername.Text = tabeladmin.Fields("username").Value.ToString 
 TextBoxPassword.Text = tabeladmin.Fields("password").Value.ToString 
               TextBoxRePass.Text = tabeladmin.Fields("password").Value.ToString 
          Else
               TextBoxUsername.Clear() 
               TextBoxPassword.Clear() 
          End If
     End Sub
    Private Sub ButtonTambahAdmin_Click(ByVal sender As System.Object, ByVal e
As System.EventArgs) Handles ButtonTambahAdmin.Click 
         nambah
                 nabled
               TextBoxUsername.Enabled = True
               TextBoxPassword.Enabled = True
               Label4.Visible = True
               TextBoxRePass.Visible = True
               TextBoxRePass.Enabled = True
                ' clear
               TextBoxUsername.Clear() 
               TextBoxPassword.Clear() 
               TextBoxRePass.Clear() 
     End Sub
    Private Sub ButtonHapusAdmin Click(ByVal sender As System.Object, ByVal e
As System.EventArgs) Handles ButtonHapusAdmin.Click 
          tabeladmin.Delete() 
         Election and If<br>
Entertained System ()<br>
The System ()<br>
The Hide()<br>
Sub<br>
ate Sub FormAdmin_Load(ByVal sender As System Object, By<br>
ventAngs) Handles MyBase.Load<br>
tabeladmin .NecordCount > 0 Then<br>
tabeladmin.NecordCount > 0
```

```
 MsgBox("Data dengan Username = " & Trim(TextBoxUsername.Text) & " 
berhasil diHapus", MsgBoxStyle.Information, "Informasi") 
          If tabeladmin.RecordCount > 0 Then
              tabeladmin.MoveFirst() 
              TextBoxUsername.Text = tabeladmin.Fields("username").Value.ToString 
              TextBoxPassword.Text = tabeladmin.Fields("password").Value.ToString 
              TextBoxRePass.Text = tabeladmin.Fields("password").Value.ToString 
          Else
              TextBoxUsername.Clear() 
              TextBoxPassword.Clear() 
              TextBoxRePass.Clear() 
          End If
     End Sub
    Private Sub ButtonEditAdmin_Click(ByVal sender As System.Object, ByVal e As
System.EventArgs) Handles ButtonEditAdmin.Click 
         nambah = False 'enabled
          TextBoxUsername.Enabled = False
          TextBoxPassword.Enabled = True
          Label4.Visible = True
          TextBoxRePass.Visible = True
          TextBoxRePass.Enabled = True
          TextBoxPassword.Clear() 
          TextBoxRePass.Clear() 
          TextBoxUsername.Focus() 
     End Sub
    Private Sub ButtonSimpanAdmin Click(ByVal sender As System.Object, ByVal e
As System.EventArgs) Handles ButtonSimpanAdmin.Click 
 Dim pass As String = Me.TextBoxPassword.Text() 
 Dim repass As String = Me.TextBoxRePass.Text() 
          If Me.TextBoxUsername.Text.Trim.Length = 0 Then
               MessageBox.Show("isikan Username terlebih dahulu", "Warning!!", 
MessageBoxButtons.OK, MessageBoxIcon.Stop)
              TextBoxUsername.Focus() 
         ElseIf Me.TextBoxPassword.Text.Trim.Length = 0 Then
              MessageBox.Show("isikan password terlebih dahulu", "Warning!!", 
MessageBoxButtons.OK, MessageBoxIcon.Stop) 
              TextBoxPassword.Focus() 
         ElseIf Me.TextBoxRePass.Text.Trim.Length = 0 Then
              MessageBox.Show("isikan Re-password terlebih dahulu", "Warning!!", 
MessageBoxButtons.OK, MessageBoxIcon.Stop) 
              TextBoxRePass.Focus() 
              Exit Sub
          ElseIf nambah Then
              tabeladmin.AddNew() 
          End If
          tabeladmin.Fields("username").Value = TextBoxUsername.Text.Trim 
         ventAngs) Handles ButtonEditAdmin.Click<br>
nambah = False<br>
'enabled<br>
TextBoxRePass.vord.Enabled = False<br>
TextBoxRePass.vord.Enabled = True<br>
TextBoxRePass.visible = True<br>
TextBoxRePass.clicking = True<br>
TextBoxRePass.clicking
```

```
 tabeladmin.Fields("password").Value = TextBoxPassword.Text.Trim
```

```
 tabeladmin.Fields("password").Value = TextBoxRePass.Text.Trim 
         If (pass = repass) Then
                             TextBoxUsername.Enabled = false
               TextBoxPassword.Enabled = False
               TextBoxRePass.Enabled = False
               MsgBox("Data sudah diupdate") 
               nambah = False
               tabeladmin.Update() 
          Else
               MsgBox("password berbeda") 
               TextBoxPassword.Clear() 
               TextBoxPassword.Focus() 
               TextBoxRePass.Clear() 
               Exit Sub
          End If
                  refresh_admin() 
         End Sub
    Private Sub ButtonFirstadmin_Click(ByVal sender As System.Object, ByVal e
As System.EventArgs) Handles ButtonFirstadmin.Click 
          refresh_admin() 
     End Sub
     Private Sub ButtonLastadmin_Click(ByVal sender As System.Object, ByVal e As
System.EventArgs) Handles ButtonLastadmin.Click
         If tabeladmin.RecordCount > 0 Then
               tabeladmin.MoveLast() 
               TextBoxUsername.Text = tabeladmin.Fields("username").Value.ToString 
               TextBoxPassword.Text = tabeladmin.Fields("password").Value.ToString 
               TextBoxRePass.Visible = False
              Label 4. Visible = False TextBoxRePass.Text = tabeladmin.Fields("password").Value.ToString 
          Else
               TextBoxUsername.Clear() 
               TextBoxPassword.Clear() 
                TextBoxRePass.Clear() 
          End If
     End Sub
    Private Sub ButtonPreviousadmin_Click(ByVal sender As System.Object, ByVal
e As System.EventArgs) Handles ButtonPreviousadmin.Click 
         If tabeladmin.RecordCount > 0 Then
               tabeladmin.MovePrevious() 
               If tabeladmin.BOF Then
                   tabeladmin.MoveFirst() 
                   MsgBox("Ini data Admin Pertama, Silahkan Klik Button > untuk 
melihat data berikutnya") 
               End If
               TextBoxUsername.Text = tabeladmin.Fields("username").Value.ToString 
               TextBoxPassword.Text = tabeladmin.Fields("password").Value.ToString 
         Exit Sub<br>
End If<br>
refresh_admin()<br>
nd Sub<br>
ate Sub ButtonFirstadmin_Click(ByVal sender & System.01<br>
m.EventArgs) Handles ButtonFirstadmin.Click<br>
Frefresh_admin()<br>
Sub<br>
ate Sub ButtonLastadmin_Click(ByVal sender As System.0
```

```
 TextBoxRePass.Visible = False
               Label4.Visible = False
               TextBoxRePass.Text = tabeladmin.Fields("password").Value.ToString 
          Else
               TextBoxUsername.Clear() 
               TextBoxPassword.Clear() 
               TextBoxRePass.Clear() 
          End If
     End Sub
     Private Sub ButtonNextadmin_Click(ByVal sender As System.Object, ByVal e As
System.EventArgs) Handles ButtonNextadmin.Click 
          If tabeladmin.RecordCount > 0 Then
               tabeladmin.MoveNext() 
               If tabeladmin.EOF Then
                   tabeladmin.MoveLast() 
                   MsgBox("Tidak ada data lagi, Silahkan Klik Button < untuk 
melihat data sebelumnya") 
               End If
               TextBoxUsername.Text = tabeladmin.Fields("username").Value.ToString 
               TextBoxPassword.Text = tabeladmin.Fields("password").Value.ToString 
               TextBoxRePass.Visible = False
               Label4.Visible = False
               TextBoxRePass.Text = tabeladmin.Fields("password").Value.ToString 
          Else
              TextBoxUsername.Clear
               TextBoxPassword.Clear() 
               TextBoxRePass.Clear() 
          End If
     End Sub
     Private Sub ButtonKembaliGejala_Click_1(ByVal sender As System.Object, 
ByVal e As System.EventArgs) 
          FormIntiPakar.Show() 
          refresh_admin() 
          Me.Hide() 
     End Sub
    Sub refresh admin()
          tabeladmin = proses.ExecuteQuery("select * from admin order by 
username") 
          If tabeladmin.RecordCount > 0 Then
               tabeladmin.MoveFirst() 
               TextBoxUsername.Text = tabeladmin.Fields("username").Value.ToString 
               TextBoxPassword.Text = tabeladmin.Fields("password").Value.ToString 
               TextBoxRePass.Visible = False
               Label4.Visible = False
               TextBoxRePass.Text = tabeladmin.Fields("password").Value.ToString 
          Else
               TextBoxUsername.Clear() 
               TextBoxPassword.Clear() 
               TextBoxRePass.Clear() 
          End If
         The Chalamin.Movelast()<br>
MagBox("Tidak ada data lagi, Silahkan Kik Butto<br>
data sebelumnya")<br>
data sebelumnya")<br>
EntBoxReassword.Text = tabeladmin.Fields ("Username"<br>
TextBoxReass.Text = tabeladmin.Fields ("password")<br>
Labe
```

```
 TextBoxUsername.Enabled = False
         TextBoxPassword.Enabled = False
         TextBoxRePass.Enabled = False
     End Sub
End Class
```
## **A.2. FormAwal**

```
Public Class FormAwal
     Private Sub ButtonPakar Click(ByVal sender As System.Object, ByVal e As
System.EventArgs) Handles ButtonPakar.Click 
           FormLoginPakar.Show() 
          Me.Hide() 
      End Sub
    Private Sub ButtonUser Click(ByVal sender As System.Object, ByVal e As
System.EventArgs) Handles ButtonUser.Click 
           FormPertanyaan.Show() 
          Me.Hide() 
      End Sub
      Private Sub ButtonKeterangan_Click(ByVal sender As System.Object, ByVal e 
As System.EventArgs) Handles ButtonKeterangan.Click 
           FormKeterangan.Show() 
           Me.Hide() 
      End Sub
End Class 
A.3. FormIntiPakar 
Public Class FormIntiPakar
     Private Sub ButtonLogout_Click(ByVal sender As System.Object, ByVal e As
System.EventArgs) Handles ButtonLogout.Click
          FormAwal.Show() 
          Me.Hide()
      End Sub
    Private Sub ButtonDataGejala Click(ByVal sender As System.Object, ByVal e
As System.EventArgs) Handles ButtonDataGejala.Click 
          FormSetupGejala.Show() 
           Me.Hide() 
      End Sub
     Private Sub ButtonDataPenyakit_Click(ByVal sender As System.Object, ByVal e 
As System.EventArgs) Handles ButtonDataPenyakit.Click 
          FormSetupPenyakit.Show() 
          Me.Hide()<br>
Sub<br>
ate Sub ButtonUser Click(ByVal sender As System.object,<br>
Yencherships Handles ButtonKeterangan Click<br>
FormPertanyaan.Show()<br>
Me.Hide()<br>
sub<br>
ate Sub ButtonKeterangan.Show()<br>
Sub<br>
Sub<br>
Sub<br>
Sub<br>
Sub<br>
Sub But
```

```
 Me.Hide()
```

```
 End Sub
    Private Sub ButtonPohonPengetahuan Click(ByVal sender As System.Object,
ByVal e As System.EventArgs) Handles ButtonPohonPengetahuan.Click 
          FormPohonPengetahuan.Show() 
          Me.Hide() 
     End Sub
    Private Sub Button1 Click(ByVal sender As System.Object, ByVal e As
System.EventArgs) Handles Button1.Click 
          FormAdmin.Show() 
          Me.Hide() 
     End Sub
End Class 
A.4. FormKeterangan 
Public Class FormKeterangan
    Dim tabel_penyakit As ADODB. Recordset
     Private Sub ButtonKembali_Click(ByVal sender As System.Object, ByVal e As
System.EventArgs) Handles ButtonKembali.Click 
          FormAwal.Show() 
          Me.Hide() 
     End Sub
     Private Sub FormKeterangan_Load(ByVal sender As System.Object, ByVal e As
System.EventArgs) Handles MyBase.Load
          tabel_penyakit = proses.ExecuteQuery("select nama_penyakit, 
keterangan penyakit from penyakit order by id penyakit")
          DataGridViewKeteranganPenyakit.Columns.Clear() 
         For i = 0 To tabel_penyakit.Fields.Count - 1
DataGridViewKeteranganPenyakit.Columns.Add(tabel_penyakit.Fields(i).Name.ToStri
ng, tabel_penyakit.Fields(i).Name.ToString) 
         Next
         DataGridViewKeteranganPenyakit.RowCount = tabel penyakit.RecordCount +
1 
          If tabel_penyakit.RecordCount > 0 Then
              DataGridViewKeteranganPenyakit.RowCount = 
tabel_penyakit.RecordCount + 1 
              DataGridViewKeteranganPenyakit.ColumnCount = 2 
              tabel_penyakit.MoveFirst() 
              For i = 1 To tabel_penyakit.RecordCount 
                   DataGridViewKeteranganPenyakit.Item(0, i - 1).Value = 
tabel_penyakit.Fields(0).Value.ToString 
                   DataGridViewKeteranganPenyakit.Item(1, i - 1).Value = 
tabel_penyakit.Fields(1).Value.ToString 
                   tabel_penyakit.MoveNext() 
              Next
              tabel_penyakit.MoveFirst() 
          End If
          DataGridViewKeteranganPenyakit.Columns("nama_penyakit").Width = 330 
         Microsofterangan<br>
Mass FormKeterangan<br>
tabel_penyakit As ADODB.Recordset<br>
ate Sub ButtonKembali_Click(ByVal sender As System.Objet<br>
ventArgs) Handles ButtonKembali_Click<br>
FormAwal.Show()<br>
Me.Hide()<br>
Sub<br>
ate Sub FormKetera
```

```
DataGridViewKeteranganPenyakit.Columns("keterangan_penyakit").Width =
750 
DataGridViewKeteranganPenyakit.Columns("nama_penyakit").HeaderCell.Style.Alignm
ent = DataGridViewContentAlignment.MiddleCenter 
DataGridViewKeteranganPenyakit.Columns("nama_penyakit").DefaultCellStyle.Alignm
ent = DataGridViewContentAlignment.MiddleCenter 
DataGridViewKeteranganPenyakit.Columns("keterangan_penyakit").DefaultCellStyle.
Alignment = DataGridViewContentAlignment.MiddleCenter 
     End Sub
End Class 
A.5. FormLoginPakar 
Public Class FormLoginPakar
     Dim table_login As ADODB.Recordset
     Dim cek As Boolean
    Private Sub ButtonLogin_Click(ByVal sender As System.Object, ByVal e As
System.EventArgs) Handles ButtonLogin.Click 
          TextBoxUsername.Focus() 
          If Me.TextBoxUsername.Text.Trim.Length = 0 Then
              MessageBox.Show("Username Belum Diisi!", "Perhatian!",
MessageBoxButtons.OK, MessageBoxIcon.Stop) 
               Exit Sub
          ElseIf Me.TextBoxPassword.Text.Trim.Length = 0 Then
              MessageBox.Show("Password Belum Diisi!", "Perhatian!",
MessageBoxButtons.OK, MessageBoxIcon.Stop) 
               Exit Sub
          End If
          table_login = proses.ExecuteQuery("Select * From Admin Where username= 
'" & TextBoxUsername.Text & "' AND password= '" & TextBoxPassword.Text & "'") 
          cek = table_login.RecordCount > 0 
          If cek <> False Then
               FormIntiPakar.Show() 
               Me.Hide() 
          Else
               MsgBox("Username atau password Salah", MsgBoxStyle.OkOnly, 
"Perhatian!!") 
          End If
          TextBoxUsername.Text = ""
          TextBoxUsername.Focus() 
         mLoginPakar<br>
lass FormLoginPakar<br>
table_login As ADODB.Recordset<br>
cek As Boolean<br>
ate Sub ButtonLogin_Click(ByVal sender As System.Object<br>
ventArgs) Handles ButtonLogin.Click<br>
TextBoxUsername.Focus()<br>
If Me.TextBoxUsername
```

```
 TextBoxPassword.Text = ""
     End Sub
     Private Sub ButtonCancel_Click(ByVal sender As System.Object, ByVal e As
System.EventArgs) Handles ButtonCancel.Click 
          TextBoxUsername.Clear() 
          TextBoxPassword.Clear() 
          TextBoxUsername.Focus() 
     End Sub
     Private Sub TextBoxPassword_KeyPress(ByVal sender As Object, ByVal e As
System.Windows.Forms.KeyPressEventArgs) Handles TextBoxPassword.KeyPress 
         If Asc(e.KeyChar) = 13 Then
               Try
                    TextBoxUsername.Focus() 
                    If Me.TextBoxUsername.Text.Trim.Length = 0 Then
                        MessageBox.Show("Username Belum Diisi\", "Perhatian!",
MessageBoxButtons.OK, MessageBoxIcon.Stop) 
                         Exit Sub
                   ElseIf Me.TextBoxPassword.Text.Trim.Length = 0 Then
                        MessageBox.Show("Password Belum Diisi!", "Perhatian!", 
MessageBoxButtons.OK, MessageBoxIcon.Stop)
                         Exit Sub
                    End If
                   table login = proses.ExecuteQuery("Select * From Admin Where
username= '" & TextBoxUsername.Text & "' AND password= '" &
TextBoxPassword.Text & "'") 
                    cek = table_login.RecordCount > 0 
                    If cek <> False Then
                           mIntiPakar.Show()
                       Me.Hide() 
                    Else
                         MsgBox("Username atau password Salah", MsgBoxStyle.OkOnly, 
"Perhatian!!") 
                    End If
               Catch ex As Exception
                    MessageBox.Show("Data gagal dicari" & ex.Message, "Warning!") 
               End Try
               TextBoxUsername.Clear() 
               TextBoxPassword.Clear() 
               TextBoxUsername.Focus() 
          End If
     End Sub
          TextBoxUsername.Focus()<br>
If Me.TextBoxUsername.Text.Trim.Length<br>
OxButtons.OK, MessageBox.Show("Username Belum Diisi)", "Prox<br>
Exit Sub<br>
ElseIf Me.TextBoxPassword.Text.Trim.Length = 0<br>
OxButtons.OK, MessageBox.Show("Passwo
```

```
 Private Sub TextBoxUsername_KeyPress(ByVal sender As Object, ByVal e As
System.Windows.Forms.KeyPressEventArgs) Handles TextBoxUsername.KeyPress 
        If Asc(e.KeyChar) = 13 Then
             Try
```

```
 If TextBoxUsername.Text <> String.Empty Then
                      TextBoxPassword.Visible = True
                      LabelPassword.Visible = True
                  ElseIf Me.TextBoxUsername.Text.Length = 0 Then
                      MessageBox.Show("isikan data terlebih dahulu") 
                 End If
             Catch
                  MessageBox.Show("Isikan username terlebih dahulu") 
             End Try
             TextBoxPassword.Focus() 
         End If
     End Sub
End Class
```
## **A.6. FormPertanyaan**

```
Public Class FormPertanyaan
     Dim tabel rule penyakit As ADODB.Recordset
      Dim tabel_penyakit As ADODB.Recordset
      Dim tabel_gejala As ADODB.Recordset
      Dim kursor As Integer
      Dim tingkatsekarang As Integer
      Dim penyakitsekarang As String
     Dim gejalasekarang As String
     Dim nodesekarang As Integer
      Dim penyakitparent As String
    Dim idparent As Integer
     Dim statuspenyakit(100) As Boolean
     Private Sub ButtonKembali_Click(ByVal sender As System.Object, ByVal e As
System.EventArgs) Handles ButtonKembali.Click
           FormAwal.Show() 
           refresh_pertanyaan() 
           Me.Hide() 
      End Sub
      Private Sub ButtonDiagnosa_Click(ByVal sender As System.Object, ByVal e As
System.EventArgs)
           FormHasilDiagnosa.Show() 
          Me.Hide()
      End Sub
      Private Sub FormPertanyaan_Load(ByVal sender As System.Object, ByVal e As
System.EventArgs) Handles MyBase.Load 
          mPertanyaan<br>
Iabel_rule_penyakit As ADODB.Recordset<br>
tabel_penyakit As ADODB.Recordset<br>
tabel_penyakit As ADODB.Recordset<br>
tabel_gejala As ADODB.Recordset<br>
tabel_gejala As ADODB.Recordset<br>
modeskarang As Integer<br>
penyakits
```

```
 refresh_pertanyaan() 
 End Sub
```

```
 Private Sub ButtonYa_Click(ByVal sender As System.Object, ByVal e As
System.EventArgs) Handles ButtonYa.Click 
         Dim tabelpenyakit As ADODB.Recordset
         jmlfiltergejala += 1
```

```
 filtergejala(jmlfiltergejala) = Label1.Text + "|ya"
          kursor += 1If kursor > tabel rule penyakit.RecordCount - 1 Then
tabel rule penyakit.Filter = "
               tabel_rule_penyakit.Filter = "id_parents = " + 
Trim(Str(nodesekarang)) 
              If tabel_rule_penyakit.RecordCount > 0 Then
                    kursor = 0 
                   GoTo nextgejala2
               Else
                    tabelpenyakit = proses.ExecuteQuery("select * from penyakit 
where id penyakit = " + penyakitsekarang + " ' " ) MsgBox("selesai, terdeteksi sebagai " + penyakitsekarang + "("
+ tabelpenyakit.Fields("nama_penyakit").Value + ")") 
                    refresh_pertanyaan() 
               End If
           Else
               tabel_rule_penyakit.MoveFirst() 
               tabel_rule_penyakit.Move(kursor, 1) 
               If tabel_rule_penyakit.Fields("id_penyakit").Value <> 
penyakitsekarang Then 
                   If nodesekarang \leftrightarrow 0 Then
                        tabel_rule_penyakit.Filter = "<br>tabel_rule_penyakit.Filter = "id_parents = " +
                        tabel_rule_penyakit.Filter
Trim(Str(nodesekarang)) 
                         If tabel_rule_penyakit.RecordCount > 0 Then 
                             kursor = \thetanextgejala2: 
                              tabel_rule_penyakit.MoveFirst() 
                              tabel_rule_penyakit.Move(kursor, 1)
                              tabel_gejala = proses.ExecuteQuery("select * from 
gejala where id_gejala =
tabel rule penyakit.Fields("id gejala").Value.ToString + "' ")
                             ada = False
                              For icek = 1 To jmlfiltergejala
                                  parser = Split(filtergejala(icek), "|")If parser(0).ToUpper.Trim = "APAKAH " +<br>tabel_gejala Fields("nama_gejala").Value.ToString.ToUpper.Trim Then
                             ia_gejala").Value.ToString.ToUpper.Trim Then
                                       ada = True Exit For
                                   End If
                              Next
                             If ada = False Then
                                  Label1.Text = "Apakah " +
tabel_gejala.Fields("nama_gejala").Value.ToString 
                              Else 
                                  kursor += 1 GoTo nextgejala2 
                              End If
                              idparent = nodesekarang 
                              penyakitparent = penyakitsekarang 
                              tingkatsekarang = 
tabel_rule_penyakit.Fields("id_tingkat").Value 
          Else<br>
tabel_rule_penyakit.MoveFirst()<br>
tabel_rule_penyakit.MoveFirst()<br>
If tabel_rule_penyakit.Fields("id_penyakit").Wallye<br>
sekarang Then<br>
If nodesekarang <> 0 Then<br>
tabel_rule_penyakit.Filter<br>
tabel_rule_penyakit.Filter<br>
```

```
 penyakitsekarang = 
tabel_rule_penyakit.Fields("id_penyakit").Value 
                             gejalasekarang = 
tabel rule penyakit.Fields("id gejala").Value
                             nodesekarang = 
tabel_rule_penyakit.Fields("id_node").Value 
                        Else 
                             tabelpenyakit = proses.ExecuteQuery("select * from 
penyakit where id penyakit = " + penyakitsekarang + "' ")
                             MsgBox("selesai, terdeteksi sebagai " + 
penyakitsekarang + "(" + tabelpenyakit.Fields("nama_penyakit").Value + ")") 
                             refresh_pertanyaan()
                        End If
                    Else
                        tabelpenyakit = proses.ExecuteQuery("select * from penyakit 
where id penyakit = " + penyakitsekarang + "' ")
                        MsgBox("selesai, terdeteksi sebagai " + penyakitsekarang + 
"(" + tabelpenyakit.Fields("nama_penyakit").Value + ")") 
                        refresh_pertanyaan() 
                    End If
               Else 
nextgejala3: 
                    tabel_rule_penyakit.MoveFirst() 
                    tabel_rule_penyakit.Move(kursor, 1) 
                    If tabel_rule_penyakit.Fields("id_penyakit").Value <> 
penyakitsekarang Then 
                        tabelpenyakit = proses.ExecuteQuery("select * from penyakit 
where id_penyakit = " + penyakitsekarang + " ")
                        MsgBox("selesai, terdeteksi sebagai " + penyakitsekarang + 
"(" + tabelpenyakit.Fields("nama_penyakit").Value + ")") 
                        refresh_pertanyaan() 
                    Else
                         tabel_gejala = proses.ExecuteQuery("select * from gejala 
where id gejala = ^{\prime\prime\prime} + tabel rule penyakit.Fields("id gejala").Value.ToString +
"' ") 
                         ada = False
                            icek = 1 To jmlfiltergejala
                             parser = Split(filtergejala(icek), "|") 
                             If parser(0).ToUpper.Trim = "APAKAH " + 
tabel gejala.Fields("nama gejala").Value.ToString.ToUpper.Trim Then
                                 ada = True Exit For
                             End If
                        Next
                        If ada = False Then
                             Label1.Text = "Apakah " + 
tabel_gejala.Fields("nama_gejala").Value.ToString 
                        Else 
                             kursor += 1 
                             GoTo nextgejala3 
                        End If
                    End If
               End If
         enyakit = ""+penyakitekarang +"")<br>
MsgBox("selesai, terdeteksi sebagai"+ penyakitekarang +"")<br>
belpenyakit.Fields("nama_penyakit").Value<br>
End If<br>
Else<br>
laa:<br>
tabel_rule_penyakit.MoveFirst(<br>
tabel_rule_penyakit_Fields("id_
```

```
 End If
     End Sub
    Private Sub Button1 Click(ByVal sender As System.Object, ByVal e As
System.EventArgs) 
          kursor += 1 
          If kursor > tabel_rule_penyakit.RecordCount - 1 Then
               kursor = tabel_rule_penyakit.RecordCount - 1 
          End If
nextgejala4:
          tabel_rule_penyakit.MoveFirst() 
          tabel_rule_penyakit.Move(kursor, 1) 
          tabel_gejala = proses.ExecuteQuery("select * from gejala where 
id_gejala = '" + tabel_rule_penyakit.Fields("id_gejala").Value.ToString + "' ") 
          ada = False
          For icek = 1 To jmlfiltergejala 
               parser = Split(filtergejala(icek), "|") 
              If parser(0). ToUpper. Trim = "APAKAH "
tabel_gejala.Fields("nama_gejala").Value.ToString.ToUpper.Trim Then
                  ada = True Exit For
               End If
         Next
          If ada = False Then
              Label1.Text = "Apakah"tabel_gejala.Fields("nama_gejala").Value.ToStri
          Else 
              kursor += 1 GoTo nextgejala4 
          End If 
     End Sub
    Private Sub Button2 Click(ByVal sender As System.Object, ByVal e As
System.EventArgs) Handles Button2.Click 
          refresh_pertanyaan() 
     End Sub
    Private Sub ButtonTidak_Click(ByVal sender As System.Object, ByVal e As
System.EventArgs) Handles ButtonTidak.Click
          Dim cek As ADODB.Recordset
          Dim selesai As Boolean
          Dim tabelpenyakit As ADODB.Recordset
          jmlfiltergejala += 1 
          filtergejala(jmlfiltergejala) = Label1.Text + "|tidak"
          Dim cektetangga1parent As ADODB.Recordset
          Dim output As String 
         kursor += 1 If kursor > tabel_rule_penyakit.RecordCount Then ' selesai pertanyaaan
               MsgBox("selesai, sistem tidak dapat mendeteksi hasil penyakitnya ") 
               refresh_pertanyaan() 
          Else
         For ick = 1 To jmlfiltergejala<br>
parser = Split(filtergejala(icek), "|")<br>
If parser = Split(filtergejala(icek), "|")<br>
jala.Fields("nama_gejala").Value.ToString.ToUpper.Trim<br>
ada = True<br>
Exit For<br>
Exit For<br>
Labell.Text = "Ap
```

```
 cektetangga1parent = proses.ExecuteQuery("select * from 
rule_penyakit where id_gejala not like '~%' and id_penyakit > '" + 
penyakitsekarang + "' order by id_penyakit ") 
             cektetangga1parent.Filter = "id parents = '' + idparent.ToString +
"' "
              If cektetangga1parent.RecordCount > 0 Then
                  output = "" cektetangga1parent.MoveFirst() 
                   For i = 1 To cektetangga1parent.RecordCount 
                      output +=cektetangga1parent.Fields("id_penyakit").Value.ToString + Chr(10) 
                       cektetangga1parent.MoveNext() 
                   Next
                   tabel_rule_penyakit = proses.ExecuteQuery("select * from 
rule_penyakit where id_gejala not like '~%' and id_penyakit > '" + 
penyakitsekarang + "' order by id_penyakit ") 
                  tabel_rule_penyakit.Filter =
idparent.ToString + "'"
nextgejala1: 
                   tabel_rule_penyakit.MoveFirst() 
                   tabel_rule_penyakit.Move(kursor, 1) 
                   tabel_gejala = proses.ExecuteQuery("select * from gejala where 
id_gejala = '" + tabel_rule_penyakit.Fields("id_gejala").Value.ToString + "' ") 
                   For icek = 1 To jmlfiltergejala 
                       parser = Split(filtergejala(icek), "|") 
                      If parser(0). ToUpper. Trim = "APAKAH " +
tabel_gejala.Fields("nama_gejala").Value.ToString.ToUpper.Trim Then
                           ada = True Exit For
                          End If
Next Next
                     ada = False ThenLabel1.Text = "Apakah " +tabel_gejala.Fields("nama_gejala").Value.ToString 
                   Else 
                       cek.MoveFirst() 
                       selesai = True
                       For icek = 1 To cek.RecordCount 
                            ada = False
                            For icek2 = 1 To jmlfiltergejala 
                                parser = Split(filtergejala(icek2), "|") 
                                tabel_gejala = proses.ExecuteQuery("select * from 
gejala where id_gejala = '" + cek.Fields("id_gejala").Value.ToString + "' ") 
                               If parser(1) = "ya" And parser(0).ToUpper.Trim =
"APAKAH " + tabel gejala.Fields("nama gejala").Value.ToString.ToUpper.Trim Then
                                    ada = TrueWakit where id_gejala not like "..." and id_penyakit > "<br>
sekarang + "' order by id_penyakit ")<br>
tabel_rule_penyakit.Filter = "id_parents<br>
.ToString + ""<br>
laal:<br>
tabel_rule_penyakit.Filter = "id_parents<br>
tabel_rule_penyaki
```

```
 Exit For
                                    End If
                               Next
                              If ada = False Then
                                    selesai = False
                               End If
                               cek.MoveNext() 
                          Next
                          If selesai Then
                               MsgBox("Penyakit nya = " + 
tabel_rule_penyakit.Fields("id_penyakit").Value) 
                               refresh_pertanyaan() 
                               Exit Sub
                          Else
                               kursor += 1 
                               GoTo nextgejala1 
                          End If
                     End If
                     tingkatsekarang = 
tabel_rule_penyakit.Fields("id_tingkat").Value 
                     penyakitsekarang = 
tabel rule penyakit.Fields("id penyakit").Value
                     gejalasekarang = tabel_rule_penyakit.Fields("id_gejala").Value 
                     nodesekarang = tabel_rule_penyakit.Fields("id_node").Value 
               Else 
                    If idparent = 0 Then
                          MsgBox("Output sistem gagal") 
                          refresh_pertanyaan() 
                          Exit Sub
                     Else
tabelpenyakit = proses.ExecuteQuery("select * from penyakit where id_penyakit = 
'" + penyakitparent + "' ") 
                          MsgBox("Penyakit nya = " + penyakitparent + "(" + 
tabelpenyakit.Fields("nama_penyakit").Value + ")") 
refresh_pertanyaan() 
                          Exit Sub
                     End If
                End If
         End If
      End Sub
      Private Sub Button1_Click_1(ByVal sender As System.Object, ByVal e As
System.EventArgs) Handles Button1.Click 
           FormPohonPengetahuan.Show() 
           refresh_pertanyaan() 
          COTO nextgejala1<br>
End If<br>
End If<br>
tingkatsekarang =<br>
le_penyakit.Fields("id_tingkat").Value<br>
penyakit.Fields("id_penyakit").Value<br>
penyakit.Fields("id_no<br>
gejalasekarang = tabel pule_penyakit.Fields("id_no<br>
modesekarang =
```
Me.Hide()

```
 End Sub
    Sub refresh pertanyaan()
         tabel rule penyakit = proses.ExecuteQuery("select * from rule penyakit
where id gejala not like '~%' order by id penyakit")
         kursor = 0 tabel_rule_penyakit.MoveFirst() 
          tabel_rule_penyakit.Move(kursor, 1) 
          penyakitparent = ""
          tabel_gejala = proses.ExecuteQuery("select * from gejala where 
id_gejala = '" + tabel_rule_penyakit.Fields("id_gejala").Value.ToString + "' ") 
          Label1.Text = "Apakah " + 
tabel_gejala.Fields("nama_gejala").Value.ToString 
 tingkatsekarang = tabel_rule_penyakit.Fields("id_tingkat").Value 
 penyakitsekarang = tabel_rule_penyakit.Fields("id_penyakit").Value 
 gejalasekarang = tabel_rule_penyakit.Fields("id_gejala").Value 
nodesekarang = tabel_rule_penyakit.Fields("id_node").Value
          tabel_penyakit = proses.ExecuteQuery("select distinct id_penyakit from 
rule_penyakit where id_gejala not like '~%' order by id_penyakit") 
          tabel_penyakit.MoveFirst() 
          For i = 1 To tabel_penyakit.RecordCount 
              statuspenyakit(i) = True
              tabel_penyakit.MoveNext() 
          Next
     End Sub
End Class 
         tingkatsekarang = tabel_rule_penyakit.Fields("\d_tingkatepenyakitsekarang = tabel_rule_penyakit.Fields("\d_penyakit<br>genjalaskarang = tabel_rule_penyakit.Fields("\d_penyakit.Fields("\d_penyakit.Fields("\d_penyakit.Fields("\
```
#### **A.7. FormPohonPengetahuan**

```
Public Class FormPohonPengetahu
     Dim tabel As DataTable
    Dim tabel_Gejala As ADODB.Recordset
     Dim tabel_rule_penyakit As ADODB.Recordset
     Dim pilihgejala As String
     Dim pilihparents As String
     Dim parser() As String
     Dim MyNode() As TreeNode
     Dim listgejala As String
     Dim id_gejala As ADODB.Recordset
    Dim tabel penyakit As ADODB.Recordset
     Sub refresh_tree() 
        Dim id root As Integer = 0Dim tabel parents As ADODB. Recordset
        Dim id penyakit As ADODB.Recordset
        Dim parents As ADODB. Recordset
         Dim id_node As String
```

```
Dim id tingkat As String
```

```
 Dim id_parents As String
         tv.Nodes.Clear() 
         tabel_parents = proses.ExecuteQuery("select distinct id_parents from 
rule_penyakit order by id_parents") 
         tabel_parents.MoveFirst() 
        For iparents = 1 To tabel parents. RecordCount
              If iparents = 1 Then
                  id_penyakit = proses.ExecuteQuery("select distinct id_penyakit 
from rule_penyakit where id_parents = '" + 
tabel_parents.Fields("id_parents").Value.ToString + "' order by id_penyakit") 
                  id_penyakit.MoveFirst() 
                 For ipenyakit = 1 To id_penyakit.RecordCount
                       listgejala = ""
                       id_gejala = proses.ExecuteQuery("select 
id_gejala,id_node,id_tingkat,id_parents from rule_penyakit where id_penyakit = 
'" + id_penyakit.Fields("id_penyakit").Value.ToString() +
                       id_gejala.MoveFirst() 
                       id_node = id_gejala.Fields("id_node").Value.ToString 
                       id_tingkat = id_gejala.Fields("id_tingkat").Value.ToString 
                       id_parents = id_gejala.Fields("id_parents").Value.ToString 
 For igejala = 1 To id_gejala.RecordCount 
 listgejala += "(" + 
id_gejala.Fields("id_gejala").Value.ToString
                           id_gejala.MoveNext() 
                       Next
tv.Nodes.Add(id_penyakit.Fields("id_penyakit").Value.ToString, 
id penyakit.Fields("id penyakit").Value.ToString + "-" + listgejala + "-" +
id node + "-" + id tingkat + "-" + id parents)
                     id_penyakit.MoveNext()
                   Next ipenyakit 
en de la <mark>Els</mark>e
                  id_penyakit.MoveFirst() 
                 For ipenyakit = 1 To id penyakit. RecordCount
                       parents = proses.ExecuteQuery("select * from rule_penyakit 
where id node = " + tabel parents.Fields("id parents").Value.ToString + "' ")
                       listgejala = ""
                       id_gejala = proses.ExecuteQuery("select 
id gejala,id node,id tingkat,id parents from rule penyakit where id penyakit =
'" + id_penyakit.Fields("id_penyakit").Value.ToString() + "' ") 
                       id_gejala.MoveFirst() 
                       id_node = id_gejala.Fields("id_node").Value.ToString 
                       id_tingkat = id_gejala.Fields("id_tingkat").Value.ToString 
                      id parents = id gejala.Fields("id parents").Value.ToString
                      For igejala = 1 To id gejala.RecordCount
         Integrala = ""<br>
idgejala = ""<br>
idgejala = ""<br>
a, id_node, id_ingkat, id_penyakit"). Value. ToString('"select<br>
penyakit. Fields("id_penyakit"). Value. ToString('"). Value<br>
id_tingkat = id_gejala. Fields("id_node"). Value<br>
i
```

```
 listgejala += "(" + 
id_gejala.Fields("id_gejala").Value.ToString + ")"
                              id_gejala.MoveNext() 
                         Next
                         MyNode = 
tv.Nodes.Find(parents.Fields("id_penyakit").Value.ToString(), True) 
MyNode(0).Nodes.Add(id_penyakit.Fields("id_penyakit").Value.ToString, 
id_penyakit.Fields("id_penyakit").Value.ToString + "-" + listgejala + "-" + 
id_node + "-" + id_tingkat + "-" + id_parents) 
                         id_penyakit.MoveNext() 
                    Next ipenyakit 
               End If
               tabel_parents.MoveNext() 
          Next
     End Sub
     Private Sub isiTabel() 
         tabel.Columns.Add("id_node", GetType(String
          tabel.Columns.Add("id_penyakit", GetType(String))
         tabel.Columns.Add("id_tingkat", GetType(Str
         tabel.Columns.Add("id_parents", GetType(Strin
 tabel.Rows.Add("1", "P01", "1") 
tabel.Rows.Add("2", "P02", "2", "1")
         tabel.Rows.Add("4", "P03", "1")
         tabel.Rows.Add("3", "P04", "2",<br>tabel.Rows.Add("5", "P05", "1")
         tabel.Rows.Add("5", "P05", "1"
         tabel.Rows.Add("6", "P06", "2", "1")<br>tabel.Rows.Add("7", "P07", "1")
         tabel.Rows.Add("7", "P07", "1")<br>tabel.Rows.Add("8", "P08", "3", "2")
         tabel.Rows.Add("8", "P08", "3",<br>tabel.Rows.Add("9", "P09", "1")
         tabel.Rows.Add("9", "P09", "1")<br>tabel.Rows.Add("10", "P10", "1")
         tabel.Rows.Add("10", "P10", "1")<br>tabel.Rows.Add("11", "P11", "1")
         tabel.Rows.Add("11", "P11", "1")<br>tabel.Rows.Add("12", "P12", "1")
         tabel.Rows.Add("12",
 tabel.Rows.Add("13", "P13", "1") 
 tabel.Rows.Add("14", "P14", "1") 
          tabel.Rows.Add("15", "P15", "1") 
          tabel.Rows.Add("16", "P16", "1") 
          tabel.Rows.Add("17", "P17", "1") 
          tabel.Rows.Add("18", "P18", "1") 
 tabel.Rows.Add("19", "P19", "1") 
 tabel.Rows.Add("20", "P20", "1") 
 tabel.Rows.Add("21", "P21", "1") 
 tabel.Rows.Add("22", "P22", "1") 
 tabel.Rows.Add("23", "P23", "1") 
 tabel.Rows.Add("24", "P24", "1") 
 tabel.Rows.Add("25", "P25", "1") 
 tabel.Rows.Add("26", "P26", "1") 
 tabel.Rows.Add("27", "P27", "1") 
          tabel.Rows.Add("28", "P28", "1") 
          Next<br>
Sub<br>
ate Sub isiTabel()<br>
tabel.Columns.Add("id_node", GetType(String))<br>
tabel.Columns.Add("id_penyakit", GetType(String))<br>
tabel.Columns.Add("id_tingkat", GetType(String))<br>
tabel.Columns.Add("id_parents", GetType(Str
```

```
 tabel.Rows.Add("29", "P29", "1") 
         For i = 0 To tabel. Rows. Count - 1
               Dim IdPenyakit As String = 
tabel.Rows(i).Item("id_penyakit").ToString 
               tabel.Rows(i).Item("id_tingkat") = Tingkat(IdPenyakit, 0) 
          Next
     End Sub
     Private Function Tingkat(ByVal ID As String, ByRef Level As Integer) As
Integer
          Dim i As Integer
         For i = 0 To tabel. Rows. Count - 1
               Dim IdPenyakit As String = 
tabel.Rows(i).Item("id_penyakit").ToString 
               Dim Parents As String = tabel.Rows(i).Item("id_parents").ToString 
               If ID = IdPenyakit Then
                    If Parents = "" Then
                        Return Level 
                    Else
                       Level += 1 Tingkat(Parents, Level) 
                    End If
               End If
          Next
          Return Level 
     End Function
    Private Sub ButtonDelete Click(ByVal sender As System.Object, ByVal e As
System.EventArgs) Handles ButtonDelete.Click 
          Dim cari As ADODB.Recordset
          parser = Split(tv.SelectedNode.Text, "-") 
          cari = proses.ExecuteQuery("select * from rule_penyakit where 
id parents = '' + parser(2).Trim + "' ")
          If cari.RecordCount > 0 Then 
               MsgBox("Ga bole dihapus klo dah punya anak,kosongkan dulu anak2nya 
") 
          Else If MsgBox("Mau dihapus rule " & 
Trim(tv.SelectedNode.Text) & " ?", MsgBoxStyle.OkCancel) = vbOK Then
                    proses.ExecuteNonQuery("delete from rule_penyakit where id_node 
= " + parser(2).Trim + "' ")
                   MsgBox("Data rule berhasil dihapus dari sistem") 
               Else
                   MsgBox("Batal menghapus data") 
                   Exit Sub
               End If
          End If
         Dim IdPenyakit As String =<br>
ws(i).Item("id_penyakit").ToString<br>
Dim Parents As String = tabel.Rows(i).Item("id_penyakit").ToString<br>
If ID = IdPenyakit Then<br>
If Parents = "" Then<br>
Return Level<br>
Else<br>
Level += 1<br>
Tingkat(Par
```

```
 End Sub
    Private Sub Button1 Click(ByVal sender As System.Object, ByVal e As
System.EventArgs) Handles Button1.Click 
          FormIntiPakar.Show() 
          TextBox1.Clear() 
          RadioButton1.Focus() 
          TextBox2.Clear() 
          TextBox3.Clear() 
          Me.Hide() 
     End Sub
    Private Sub FormPohonPengetahuan_Load(ByVal sender As System.Object, ByVal
e As System.EventArgs) Handles MyBase.Load 
          refresh_tree() 
     End Sub
     Private Sub ButtonGejalaTree_Click(ByVal sender As System.Object, ByVal e 
As System.EventArgs) 
     End Sub
    Private Sub TreeView_AfterSelect(ByVal sender As System.Object, ByVal e As
System.Windows.Forms.TreeViewEventArgs) Handles TreeView.AfterSelect 
          Dim pilihNode As String
          pilihNode = TreeView.SelectedNode.Name.ToString 
          MsgBox(TreeView.SelectedNode.ToString) 
     End Sub
     Private Sub addGejalaRekursif(ByVal id_gejala As String, ByVal id_parent As
Integer, ByVal id_tingkat As Integer) 
         Dim cari As ADODB.Recordset
          parser = Split(tv.SelectedNode.Text, "-") 
          cari = proses.ExecuteQuery("select distinct id_penyakit, id_node from 
rule_penyakit where id_parents = " & id_parent) 
 Dim sout As String = ""
          If cari.RecordCount > 0 Then
               cari.MoveFirst() 
             For i = 1 To cari. RecordCount
                  Dim id penyakit As String = cari("id penyakit").Value
                   Dim id_node As Integer = cari("id_node").Value 
                                    If cari2.RecordCount = 0 Then
                        If MsgBox("Apakah node " + id_penyakit + " akan ditambah?", 
MsgBoxStyle.YesNo) = vbNo Then
                                                        proses.ExecuteNonQuery("insert 
into rule_penyakit(id_penyakit,id_gejala,id_node,id_tingkat,id_parents) values 
('" & id_penyakit & "','~" & id_gejala & "','" & id_node & "','" & id_tingkat & 
", " & id parent & "')")
                            addGejalaRekursif(id_gejala, id_node, id_tingkat + 1) 
                        End If
                   End If
         refresh_tree()<br>
Sub<br>
ate Sub ButtonGejalaTree_Click(ByVal sender As System.00j<br>
m.EventArgs)<br>
Sub<br>
ate Sub TreeView AfterSelect(ByVal sender As System.00j<br>
indows.Forms.TreeView EventArg<br>
Dim pilihNode As String<br>
Dim pilih
```

```
 cari.MoveNext() 
              Next
          End If
          Exit Sub
     End Sub
     Private Sub removeGejalaRekursif(ByVal id_gejala As String, ByVal id_parent 
As Integer, ByVal id tingkat As Integer)
          Dim cari As ADODB.Recordset
          parser = Split(tv.SelectedNode.Text, "-") 
cari = proses.ExecuteQuery("select distinct id_penyakit, id_node from 
rule_penyakit where id_parents = " & id_parent) 
          Dim sout As String = ""
          If cari.RecordCount > 0 Then
              cari.MoveFirst() 
              For i = 1 To cari.RecordCount 
                   Dim id_penyakit As String = cari("id_penyakit").Value 
                   Dim id_node As Integer = cari("id_node").Value 
                            proses.ExecuteNonQuery("insert into 
rule_penyakit(id_penyakit,id_gejala,id_node,id_tingkat,id_parents) values ('" & 
id_penyakit & "','" & id_gejala & "','" & id_node & "','" & id_tingkat & "','"
& id parent & "')")
                        End If
                   End If
 proses.ExecuteNonQuery("delete from rule_penyakit where 
id_penyakit = '" & id_penyakit & "' and id_gejala='~" & id_gejala & "'") 
                   removeGejalaRekursif(id_gejala, id_node, id_tingkat + 1) 
                   cari.MoveNext() 
              Next
          End If
          Exit Sub
     End Sub
    Private Sub tv DoubleClick(ByVal sender As Object, ByVal e As
System.EventAngs) Handles tv.DoubleClick
          Dim nodesekarang As Integer
          Dim cari As ADODB.Recordset
          If RadioButton3.Checked = False Then
              If TextBox1.Text.Trim = "" Or TextBox2.Text = "" Then
                   MsgBox("pilih dulu penyakit dan gejalanya") 
                   Exit Sub
              End If
              If TextBox1.Text.Trim = "" And TextBox3.Text = "" Then
                   MsgBox("pilih dulu penyakit dan gejalanya") 
                   Exit Sub
              End If
             MyNode = tv.Nodes.Find(TextBox1.Text, True)
If UBound(MyNode) = -1 Then 
         For i = 1 To cari. RecordCount<br>
Dim id_penyakit As String = cari("id_penyakit")<br>
Dim id_newskit As String = cari("id_penyakit")<br>
yakit(id_penyakit,id_gejala,id_node,id_ting\et],by_arent<br>
xit & "', " & id_gejala & "', " & i
```

```
 If MsgBox("Apakah posisi adalah root?", MsgBoxStyle.YesNo) = 
MsgBoxResult.Yes Then 
                      cari = proses.ExecuteQuery("select * from rule penyakit)order by id_penyakit") 
                       nodesekarang = cari.RecordCount + 1 
                       proses.ExecuteNonQuery("insert into 
rule_penyakit(id_penyakit,id_gejala,id_node,id_tingkat,id_parents) values ('" + 
TextBox1.Text + "','" + TextBox2.Text + "','" + nodesekarang.ToString + 
"','1','0')") 
                   Else
                       cari = proses.ExecuteQuery("select id_penyakit from 
rule_penyakit where id_parent>0") 
                       parser = Split(tv.SelectedNode.Text, "-") 
                       cari = proses.ExecuteQuery("select * from rule_penyakit 
order by id penyakit")
                      nodesekarang = cari.RecordCount + 1 proses.ExecuteNonQuery("insert into 
rule_penyakit(id_penyakit,id_gejala,id_node,id_tingkat,id_parents) values ('" + 
TextBox1.Text + "','" + TextBox2.Text + "','" + nodesekarang.ToString + "','" + 
(Val(parser(3)) + 1).Tostring.Trim + "', " + paper(2).Trim + "')") End If
              Else
                   parser = Split(tv.SelectedNode.Text, "-") 
                   If parser(0).Trim = TextBox1.Text.Trim Then 
Dim cari2 As ADODB.Recordset = proses.ExecuteQuery("select id_node from
rule_penyakit where id_penyakit = '" & TextBox1.Text & "' and id_gejala = '" & 
TextBox2.Text & "'") 
                      If \text{cari2.}\text{RecordCount} = 0 Then
                            addGejalaRekursif(TextBox2.Text, parser(2).Trim, 
parser(3) + 1) proses.ExecuteNonQuery("insert into 
rule_penyakit(id_penyakit,id_gejala,id_node,id_tingkat,id_parents) values ('" + 
TextBox1.Text + "','" + TextBox2.Text + "','" + parser(2).Trim + "','" + 
parser(3).Trim + "','" + parser(4).Trim + "')")
                            MsgBox("Gejala " & Trim(TextBox2.Text) & " berhasil 
ditambah ke Penyakit " & Trim(TextBox1.Text) & "") 
                       Else
                            MsgBox("Gejala sudah ada") 
                       End If
                   Else
                       MsgBox("Node Penyakit yang akan ditambah " & 
Trim(TextBox1.Text) & " ,node yang dipilih " & Trim(tv.SelectedNode.Text) & " 
,Pilih sesuai dengan node yang akan ditambah") 
                   End If
                   End If
          ElseIf RadioButton3.Checked Then
         id_penyakit")<br>
nodesekarang = cari.RecordCount + 1<br>
yakit(id_penyakit.id_gejala.gid_node.id_tinekat.id_perent<br>
Text + "'," + TextBox2.Text + "'," + Panser(2).Trim +<br>
End If<br>
Else<br>
parser = Split(tv_selectedNode.Text, "-")<br>
```
Dim parsergejala() As String

```
 Dim tmpgejala As String
               Dim ketemu As Boolean
               parser = Split(tv.SelectedNode.Text, "-") 
                          tmpgejala = parser(1) tmpgejala = Replace(tmpgejala, "(", "") 
 tmpgejala = Replace(tmpgejala, ")", "-") 
 parsergejala = Split(tmpgejala, "-") 
               ketemu = False
              For i = LBound(parsergejala) To UBound(parsergejala)
                   If parsergejala(i).Trim.ToLower = TextBox3.Text.Trim.ToLower 
Then
                        removeGejalaRekursif(TextBox3.Text, parser(2).Trim, 
parser(3) + 1) proses.ExecuteNonQuery("Delete from rule_penyakit where 
id\_penyakit = '' + parser(0) + ''' and id\_gejala = '' + _{x}TextBox3Text + '' ' '') ketemu = True
                        MsgBox("Gejala sudah dihapus") 
                        Exit For
                   End If
               Next
               If ketemu = False Then
                   MsgBox("G ketemu") 
               End If
          End If
     End Sub
     Private Sub DataGridView1_CellDoubleClick(ByVal sender As Object, ByVal e 
As System.Windows.Forms.DataGridViewCellEventArgs) Handles
DataGridView1.CellDoubleClick 
         If RadioButton1. Checked Then
               TextBox1.Text = DataGridView1.Item(0, e.RowIndex).Value 
          ElseIf RadioButton2.Checked Then
                TextBox2.Text = DataGridView1.Item(0, e.RowIndex).Value 
               TextBox3.Clear() 
               TextBox2.Focus() 
          ElseIf RadioButton3.Checked Then
               TextBox3.Text = DataGridView1.Item(0, e.RowIndex).Value 
               TextBox2.Clear() 
               TextBox3.Focus() 
          End If
     End Sub
     Private Sub RadioButton2_CheckedChanged(ByVal sender As System.Object, 
ByVal e As System.EventArgs) Handles RadioButton2.CheckedChanged 
          If RadioButton2.Checked Then
               tabel_Gejala = proses.ExecuteQuery("select * from gejala order by 
id_gejala") 
              For i = 0 To tabel Gejala.Fields.Count - 1
         Wetemu = True<br>
MsgBox("Gejala sudah dihapus")<br>
End If<br>
Next<br>
If ketemu = False Then<br>
MsgBox("G ketemu")<br>
End If<br>
Next<br>
If ketemu = False Then<br>
MsgBox("G ketemu")<br>
End If<br>
Sub<br>
ate Sub DataGridViewl_CellDoubleClick(ByVal se
```

```
 DataGridView1.Columns.Add(tabel_Gejala.Fields(i).Name.ToString, 
tabel_Gejala.Fields(i).Name.ToString) 
              Next
              DataGridView1.RowCount = tabel_Gejala.RecordCount + 1 
             If tabel_Gejala.RecordCount > 0 Then
                   ' isi
                   tabel_Gejala.MoveFirst() 
                  For i = 1 To tabel Gejala.RecordCount
                       For j = 1 To tabel_Gejala.Fields.Count 
                           DataGridView1.Item(j - 1, i - 1).Value =
tabel_Gejala.Fields(j - 1).Value.ToString 
                       Next
                       tabel_Gejala.MoveNext() 
                   Next
              End If
              DataGridView1.Columns("id_gejala").Width = 100 
             DataGridView1.Columns("id_gejala").DefaultCellStyle.Alignment =
DataGridViewContentAlignment.MiddleCenter 
             DataGridView1.Columns("id_gejala").HeaderCell.Style.Alignment =
DataGridViewContentAlignment.MiddleCenter 
             DataGridView1.Columns("nama_gejala").Width = 400DataGridView1.Columns("nama_gejala").DefaultCellStyle.Alignment =
DataGridViewContentAlignment.MiddleCenter 
             DataGridView1.Columns("nama_gejala").HeaderCell.Style.Alignment =
DataGridViewContentAlignment.MiddleCenter 
          End If
     End Sub
    Private Sub RadioButton1 CheckedChanged(ByVal sender As System.Object,
ByVal e As System.EventArgs) Handles RadioButton1.CheckedChanged 
          If RadioButton1.Checked Then
               tabel_penyakit = proses.ExecuteQuery("select * from penyakit order 
by id_penyakit") 
              DataGridView1.Columns.Clear()
                    = 0 To tabel_penyakit.Fields.Count - 1
DataGridView1.Columns.Add(tabel penyakit.Fields(i).Name.ToString,
tabel_penyakit.Fields(i).Name.ToString) 
              Next
              DataGridView1.RowCount = tabel_penyakit.RecordCount + 1 
             If tabel penyakit.RecordCount > 0 Then
                   ' isi
                   DataGridView1.RowCount = tabel_penyakit.RecordCount + 1 
                   DataGridView1.ColumnCount = 2 
                   tabel_penyakit.MoveFirst() 
                  For i = 1 To tabel penyakit. RecordCount
                      DataGridView1.Item(\theta, i - 1).Value =
tabel_penyakit.Fields(0).Value.ToString 
         Next<br>
End If<br>
DataGridView1.Columns("id_gejala").Width = 100<br>
DataGridView1.Columns("id_gejala").DefaultCellstyle<br>
ViewContentAlignment.MiddleCenter<br>
DataGridView1.Columns("id_gejala").DefaultCellstyle<br>
ViewContentAlignmen
```

```
DataGridView1.Item(1, i - 1).Value =
tabel_penyakit.Fields(1).Value.ToString 
                     tabel_penyakit.MoveNext()
```
Next

```
 tabel_penyakit.MoveFirst()
```
#### End If

```
 DataGridView1.Columns("nama_penyakit").Width = 400 
            DataGridView1.Columns("nama_penyakit").DefaultCellStyle.Alignment =
DataGridViewContentAlignment.MiddleCenter 
            DataGridView1.Columns("nama_penyakit").HeaderCell.Style.Alignment =
DataGridViewContentAlignment.MiddleCenter 
             DataGridView1.Columns("id_penyakit").Width = 100 
            DataGridView1.Columns("id_penyakit").DefaultCellStyle.Alignment =
DataGridViewContentAlignment.MiddleCenter 
            DataGridView1.Columns("id_penyakit").HeaderCell.Style.Alignment =
DataGridViewContentAlignment.MiddleCenter
```
#### End If

End Sub

```
 Private Sub RadioButton3_CheckedChanged(ByVal sender As System.Object, 
ByVal e As System.EventArgs) Handles RadioButton3.CheckedChanged 
          If RadioButton3.Checked Then
              tabel_Gejala = proses. ExecuteQuery("select * from gejala order by
id gejala")
              DataGridView1.Columns.Clear()
               For i = 0 To tabel_Gejala.Fields.Count - 1 
                    DataGridView1.Columns.Add(tabel_Gejala.Fields(i).Name.ToString, 
tabel_Gejala.Fields(i).Name.ToString) 
               Next
                 taGridView1.RowCount = tabel Gejala.RecordCount + 1
                  tabel Gejala.RecordCount > 0 Then
                       ' isi
                    tabel_Gejala.MoveFirst() 
                   For i = 1 To tabel Gejala.RecordCount
                        For j = 1 To tabel Gejala.Fields.Count
                             DataGridView1.Item(j - 1, i - 1).Value =
tabel_Gejala.Fields(j - 1).Value.ToString 
                         Next
                         tabel_Gejala.MoveNext() 
                    Next
               End If
               DataGridView1.Columns("id_gejala").Width = 100 
              DataGridView1.Columns("id_gejala").DefaultCellStyle.Alignment =
DataGridViewContentAlignment.MiddleCenter 
              DataGridView1.Columns("id_gejala").HeaderCell.Style.Alignment =
DataGridViewContentAlignment.MiddleCenter 
               DataGridView1.Columns("nama_gejala").Width = 400 
          ViewContentAlignment.MiddleCenter<br>
ViewContentAlignment.MiddleCenter<br>
DataGridView1.Columns("id_penyakit").Header<br>
ViewContentAlignment.MiddleCenter<br>
End If<br>
Sub<br>
Atagos System.EventArgs) HandleSenter<br>
End If<br>
Sub<br>
Atagos
```

```
 DataGridView1.Columns("nama_gejala").DefaultCellStyle.Alignment = 
DataGridViewContentAlignment.MiddleCenter 
              DataGridView1.Columns("nama_gejala").HeaderCell.Style.Alignment =
DataGridViewContentAlignment.MiddleCenter 
          End If
     End Sub
    Private Sub Konsul Click(ByVal sender As System.Object, ByVal e As
System.EventArgs) Handles Konsul.Click 
          FormPertanyaan.Show() 
          Me.Hide() 
     End Sub
    Private Sub Button2_Click(ByVal sender As System. Object, ByVal e As
System.EventArgs) Handles Button2.Click 
          refresh_tree() 
     End Sub
    Private Sub Button3_Click(ByVal sender As System. Object, ByVal e As
System.EventArgs) Handles Button3.Click 
          Dim cari As ADODB.Recordset
          parser = Split(tv.SelectedNode.Text,
and the Control
         cari = proses.ExecuteQuery("select distinct id_penyakit from
rule_penyakit where id_parents = " + parser(2)
          Dim sout As String = ""
         If cari.RecordCount = 0 Then
               MsgBox("rule yang di dobel klik tidak mempunyai node anak") 
          Else
               cari.MoveFirst() 
              For i = 1 To cari.RecordCount
                   sout + cari.Fields("id penyakit").Value + Chr(13)
                    cari.MoveNext() 
Next
                  MsgBox("node anak dari node yang dipilih adalah " + sout) 
         End
         Exi
     End Sub
End Class 
          ventArgs) Handles Button2.Click<br>
refresh_tre()<br>
Sub<br>
ate Sub Button3.Click(ByVal sender As System.0bjects) By<br>
ventArgs) Handles Button3.Click<br>
Dim cari As ADODB.Recordst<br>
Dim cari As ADODB.Recordst<br>
.<br>
acari = proses.Excu
```
#### **A.8. FormSetupGejala**

```
Public Class FormSetupGejala
     Dim tambah As Boolean
     Dim tabel_gejala As ADODB.Recordset
    Dim kode As String
```

```
 Dim nomor As String
     Dim tampung As String
     Dim tampung1 As String
     Dim tampung2 As String
     Dim tampung3 As Integer
     Dim tampung4 As String
     Dim tampung5 As String
    Private Sub FormSetupGejala Load(ByVal sender As System.Object, ByVal e As
System.EventArgs) Handles MyBase.Load 
          refresh_datagrid() 
     End Sub
     Private Sub ButtonTambahGejala_Click(ByVal sender As System.Object, ByVal e 
As System.EventArgs) Handles ButtonTambahGejala.Click 
tambah = Truetabel_gejala = proses.ExecuteQuery("select * from gejala order by id_gejala 
desc") 
         If tabel_gejala.RecordCount = 0 Else
               tampung1 = tabel_gejala.Fields("id_gejala").Value 
              tampung2 = Mid(tampung1, 2, 2)tampung3 = 101 + Val(tampung2) tampung4 = tampung3.ToString 
              tampung5 = Mid(tampung4, 2, 3)kode = "G" + tampungs" End If
          TextBoxID_Gejala.Text = kode 
TextBoxID_Gejala.Enable d = False TextBoxNama_Gejala.Enabled = True
TextBoxNama_Gejala.Clear() 
          TextBoxID_Gejala.Focus() 
     End Sub
    Private Sub ButtonEditGejala Click(ByVal sender As System.Object, ByVal e
As System.EventArgs) Handles ButtonEditGejala.Click 
          tambah = False
TextBoxID_Gejala.Enabled = False
          TextBoxNama_Gejala.Enabled = True
     End Sub
     Private Sub ButtonFirstGejala_Click(ByVal sender As System.Object, ByVal e 
As System.EventArgs) Handles ButtonFirstGejala.Click 
         If tabel gejala.RecordCount > 0 Then
               tabel_gejala.MoveFirst() 
               TextBoxID_Gejala.Text = 
tabel_gejala.Fields("id_gejala").Value.ToString 
               TextBoxNama_Gejala.Text = 
tabel_gejala.Fields("nama_gejala").Value.ToString 
          Else
               TextBoxID_Gejala.Clear() 
         True<br>
True<br>
1914 = proses.ExecuteQuery("select * from gejala<br>
1914 = proses.ExecuteQuery("select * from gejala<br>
1916 = Mid(tampung2)<br>
tampung2 = Mid(tampung2)<br>
tampung2 = Mid(tampung2)<br>
tampung2 = Mid(tampung2)<br>
tampung3 =
```

```
 TextBoxNama_Gejala.Clear() 
          End If
     End Sub
     Private Sub ButtonLastGejala_Click(ByVal sender As System.Object, ByVal e 
As System.EventArgs) Handles ButtonLastGejala.Click 
         If tabel_gejala.RecordCount > 0 Then
               tabel_gejala.MoveLast() 
               TextBoxID_Gejala.Text = 
tabel_gejala.Fields("id_gejala").Value.ToString 
               TextBoxNama_Gejala.Text = 
tabel_gejala.Fields("nama_gejala").Value.ToString 
          Else
               TextBoxID_Gejala.Clear() 
               TextBoxNama_Gejala.Clear() 
          End If
     End Sub
     Private Sub ButtonPreviousGejala_Click(ByVal sender As System.Object, ByVal
e As System.EventArgs) Handles ButtonPreviousGejala.Click 
         If tabel_gejala.RecordCount > 0 Then
               tabel_gejala.MovePrevious() 
               If tabel_gejala.BOF Then
                    tabel_gejala.MoveFirst() 
               End If
               TextBoxID_Gejala.Text = 
tabel gejala.Fields("id gejala").Value.ToString
               TextBoxNama_Gejala.Text = 
tabel_gejala.Fields("nama_gejala").Value.ToString 
          Else
              TextBoxID Gejala.Clear()
               TextBoxNama_Gejala.Clear() 
          End If
     End Sub
    Private Sub ButtonNextGejala_Click(ByVal sender As System.Object, ByVal e
As System.EventArgs) Handles ButtonNextGejala.Click 
         If tabel gejala.RecordCount > 0 Then
               tabel_gejala.MoveNext() 
               If tabel_gejala.EOF Then
                    tabel_gejala.MoveLast() 
               End If
               TextBoxID_Gejala.Text = 
tabel_gejala.Fields("id_gejala").Value.ToString 
               TextBoxNama_Gejala.Text = 
tabel_gejala.Fields("nama_gejala").Value.ToString 
          Else
               TextBoxID_Gejala.Clear() 
               TextBoxNama_Gejala.Clear() 
          End If
     End Sub
          End If<br>Sub<br>ate Sub ButtonPreviousGejala_Click(ByVal sender as System.<br>Even-EventArgs) Handles ButtonPreviousGejala.<br>Click (Explain.RecordCount > 0 Then<br>tabel_gejala.RecordCount > 0 Then<br>tabel_gejala.RecordCount > 0 Then<br>ta
```

```
 Private Sub ButtonSimpanGejala_Click(ByVal sender As System.Object, ByVal e 
As System.EventArgs) Handles ButtonSimpanGejala.Click 
         If Me.TextBoxNama Gejala.Text.Trim.Length = 0 Then
               MsgBox("Isikan Nama Gejala terlebih dahulu") 
               Exit Sub
          End If
          If tambah Then
               tabel_gejala.AddNew() 
              tabel gejala.Fields("id gejala").Value = TextBoxID Gejala.Text.Trim
          End If
          tabel_gejala.Fields("nama_gejala").Value = TextBoxNama_Gejala.Text.Trim 
          MsgBox("Data sudah diupdate") 
          tambah = False
          tabel_gejala.Update() 
          refresh_datagrid() 
     End Sub
    Private Sub ButtonHapusGejala_Click(ByVal sender As System.Object, ByVal e
As System.EventArgs) Handles ButtonHapusGejala.Click 
          Dim hapus As Int16
          hapus = MsgBox("Apakah Data Gejala ini akan dihapus?", 
MsgBoxStyle.OkCancel, "Delete Data Gejala")
          Select Case hapus 
               Case vbCancel 
                   Exit Sub
               Case vbOK 
                   proses.ExecuteNonQuery("delete from gejala where id_gejala = '"
+ TextBoxID_Gejala.Text + "' ") 
                   tabel_gejala = proses.ExecuteQuery("select * from gejala order 
by id_gejala") 
                   If tabel gejala.RecordCount > 0 Then
                        TextBoxNama_Gejala.Text = 
tabel_gejala.Fields("nama_gejala").Value.ToString 
                        MsgBox("data " + TextBoxID_Gejala.Text + " berhasil 
dihapus") 
Else
                        TextBoxID_Gejala.Clear() 
                        TextBoxNama_Gejala.Clear() 
                    End If
          End Select
     End Sub
    Private Sub ButtonKembaliGejala Click 1(ByVal sender As System.Object,
ByVal e As System.EventArgs) Handles ButtonKembaliGejala.Click 
         FormIntiPakar.Show() 
          refresh_datagrid() 
          Me.Hide() 
     End Sub
         refresh_datagrid()<br>
Sub<br>
ate Sub ButtonHapusGejala_Click(ByVal sender As System.<br>
m.EventArgs) Handles ButtonHapusGejala.Click<br>
Dim hapus As IntiG<br>
Dim hapus As IntiG<br>
Dim hapus As IntiG<br>
Dim hapus As IntiG<br>
yle.OkCancel,
```
 Private Sub DataGridView1\_CellClick(ByVal sender As Object, ByVal e As System.Windows.Forms.DataGridViewCellEventArgs) Handles DataGridView1.CellClick

```
 TextBoxID_Gejala.Text = 
DataGridView1.CurrentRow.Cells("id_gejala").Value.ToString 
          TextBoxNama_Gejala.Text = 
DataGridView1.CurrentRow.Cells("nama_gejala").Value.ToString 
tabel_gejala.MoveFirst() 
          tabel_gejala.Move(e.RowIndex, 1) 
     End Sub
    Sub refresh datagrid()
          tabel_gejala = proses.ExecuteQuery("select * from gejala order by 
id_gejala") 
          DataGridView1.Columns.Clear()
         For i = 0 To tabel_gejala.Fields.Count - 1
               DataGridView1.Columns.Add(tabel_gejala.Fields(i).Name.ToString, 
tabel_gejala.Fields(i).Name.ToString) 
          Next
          DataGridView1.RowCount = tabel_gejala.RecordCount + 1 
         If tabel_gejala.RecordCount > 0 Then
               ' isi
               tabel_gejala.MoveFirst() 
              For i = 1 To tabel_gejala.RecordCount
                   For j = 1 To tabel_gejala.Fields.Count 
                       DataGridView1.Item(j - 1, i - 1).Value =
tabel_gejala.Fields(j - 1).Value.ToString 
                   Next
                   tabel_gejala.MoveNext() 
               Next
          End If
          If tabel_gejala.RecordCount > 0 Then
               tabel_gejala.MoveFirst() 
              TextBox1D Gejala.Text =
tabel_gejala.Fields("id_gejala").Value.ToString 
               TextBoxNama_Gejala.Text = 
tabel_gejala.Fields("nama_gejala").Value.ToString 
         Else
               TextBoxID_Gejala.Clear() 
               TextBoxNama_Gejala.Clear() 
               Exit Sub
               TextBoxID_Gejala.Text = 
tabel_gejala.Fields("id_gejala").Value.ToString 
               TextBoxNama_Gejala.Text = 
tabel_gejala.Fields("nama_gejala").Value.ToString 
          End If
          TextBoxID_Gejala.Enabled = False
          TextBoxNama_Gejala.Enabled = False
          DataGridView1.Columns("id_gejala").Width = 70 
          DataGridView1.Columns("nama_gejala").Width = 300 
         DataGridView1.Columns("id_gejala").HeaderCell.Style.Alignment =
DataGridViewContentAlignment.MiddleCenter 
          DataGridView1.Columns("id_gejala").DefaultCellStyle.Alignment = 
DataGridViewContentAlignment.MiddleCenter 
         Next<br>
DataGridViewl.RowCount = tabel_gejala.RecordCount + 1<br>
If tabel_gejala.RecordCount > 0 Then<br>
"isi tabel_gejala.RecordCount > 0 Then<br>
"isi tabel_gejala.RecordCount<br>
For i = 1 To tabel_gejala.RecordCount<br>
For i = 1 To
```

```
DataGridView1.Columns("nama_gejala").HeaderCell.Style.Alignment =
DataGridViewContentAlignment.MiddleCenter 
        DataGridView1.Columns("nama_gejala").DefaultCellStyle.Alignment =
DataGridViewContentAlignment.MiddleCenter 
     End Sub
End Class
```
#### **A.9. FormSetupPenyakit**

```
Public Class FormSetupPenyakit
     Dim tambah As Boolean
     Dim tabel_penyakit As ADODB.Recordset
     Dim kode As String
      'Dim nomor As String
     Dim tampung As String
     Dim tampung1 As String
     Dim tampung2 As String
     Dim tampung3 As Integer
     Dim tampung4 As String
     Dim tampung5 As String
     Private Sub ButtonKembali Click(ByVal sender As System.Object, ByVal e As
System.EventArgs) Handles ButtonKembaliPenyakit.Click 
          FormIntiPakar.Show() 
          refresh_datagrid() 
         Me.Hide()
      End Sub
     Private Sub FormSetupPenyakit_Load(ByVal sender As System.Object, ByVal e
As System.EventArgs) Handles MyBase.Load 
      End Sub
     Private Sub ButtonTambahPPenyakit_Click(ByVal sender As System.Object,
ByVal e As System.EventArgs) Handles ButtonTambahPPenyakit.Click 
         tambah = TrueIf tabel_penyakit.RecordCount = 0 Then
              kode = "P01" Else
              tampung1 = tabel penyakit.Fields("id penyakit").Value
              tampung2 = Mid(tampung1, 2, 2)tampung3 = 101 + Val(tampung2) tampung4 = tampung3.ToString 
              tampus = Mid(tampung4, 2, 3)kode = "P" + tampung5
          Iass FormSetupPenyakit<br>
tambah As Boolean<br>
tabel_penyakit As ADODB.Recordset<br>
kode As String<br>
nomor As String<br>
tampung2 As String<br>
tampung2 As String<br>
tampung2 As String<br>
tampung3 As String<br>
tampung5 As String<br>
tampung5 As
```

```
 End If
          TextBoxID_Penyakit.Text = kode 
   TextBoxID_Penyakit.Enabled = False
          TextBoxNama_Penyakit.Enabled = True
          RichTextBoxKeterangan_Penyakit.Enabled = True
          RichTextBoxSaranPenyakit.Enabled = True
   TextBoxNama_Penyakit.Clear() 
          TextBoxNama_Penyakit.Focus() 
          RichTextBoxKeterangan_Penyakit.Clear() 
          RichTextBoxSaranPenyakit.Clear() 
     End Sub
    Private Sub ButtonHapusPenyakit_Click(ByVal sender As System.Object, ByVal
e As System.EventArgs) Handles ButtonHapusPenyakit.Click 
          Dim hapus As Int16
          hapus = MsgBox("Benar data penyakit ini akan dihapus?", 
MsgBoxStyle.OkCancel, "Delete Data Penyakit") 
          Select Case hapus 
              Case vbCancel 
                   Exit Sub
              Case vbOK 
                   proses.ExecuteQuery("delete from penyakit where id_penyakit = 
'" + TextBoxID_Penyakit.Text + "'") 
                   tabel_penyakit = proses.ExecuteQuery("select * from penyakit 
order by id_penyakit") 
 If tabel_penyakit.RecordCount > 0 Then
                        tabel_penyakit.MoveFirst() 
                        TextBoxID_Penyakit.Text = 
tabel_penyakit.Fields("id_penyakit").Value.ToString 
                        TextBoxNama_Penyakit.Text = 
tabel_penyakit.Fields("nama_penyakit").Value.ToString 
                        RichTextBoxKeterangan_Penyakit.Text = 
tabel_penyakit("keterangan_penyakit").Value.ToString 
                        RichTextBoxSaranPenyakit.Text = 
tabel_penyakit.Fields("saran_penyakit").Value.ToString 
                     MessageBox.Show("Data Penyakit Berhasil dihapus")
                   Else
                        TextBoxID_Penyakit.Clear() 
                        TextBoxNama_Penyakit.Clear() 
                        RichTextBoxKeterangan_Penyakit.Clear() 
                        RichTextBoxSaranPenyakit.Clear() 
                   End If
          End Select
     End Sub
     Private Sub ButtonEditPenyakit_Click(ByVal sender As System.Object, ByVal e 
As System.EventArgs) Handles ButtonEditPenyakit.Click 
          tambah = False
          TextBoxID_Penyakit.Enabled = True
         Dim hapus As Initis<br>
Dim hapus As Initis<br>
hapus = MsgBox("Benar data penyakit ini akan dihapus?",<br>
yle.OK2ncel, "Delete Data Penyakit")<br>
Select Case hapus<br>
Case vbCancel<br>
Exit Sub<br>
Case vbCancel<br>
Exit Sub<br>
Case vbCancel<br>
E
```
TextBoxNama\_Penyakit.Enabled = True

```
 RichTextBoxKeterangan_Penyakit.Enabled = True
          RichTextBoxSaranPenyakit.Enabled = True
     End Sub
     Private Sub ButtonSavePenyakit_Click(ByVal sender As System.Object, ByVal e 
As System.EventArgs) Handles ButtonSavePenyakit.Click 
          If Me.TextBoxNama_Penyakit.Text.Trim.Length = 0 Then
               MsgBox("Isikan Nama Penyakit terlebih dahulu") 
         ElseIf Me.RichTextBoxKeterangan_Penyakit.Text.Trim.Length = 0 Then
               MsgBox("Isikan Keterangan penyakit terlebih dahulu") 
          ElseIf Me.RichTextBoxSaranPenyakit.Text.Trim.Length = 0 Then
               MsgBox("Isikan saran penyakit terlebih dahulu") 
               Exit Sub
          ElseIf tambah Then
               tabel_penyakit.AddNew() 
          End If
          tabel_penyakit.Fields("id_penyakit").Value = 
TextBoxID_Penyakit.Text.Trim 
         tabel_penyakit.Fields("nama_penyakit").Valu
TextBoxNama_Penyakit.Text.Trim 
          tabel_penyakit.Fields("keterangan_penyakit").Value = 
RichTextBoxKeterangan_Penyakit.Text.Trim 
         tabel_penyakit.Fields("saran_penyakit").Value =
RichTextBoxSaranPenyakit.Text.Trim 
          tabel_penyakit.Update() 
         MsgBox("Data sudah di Simpan")
End Sub
    Private Sub ButtonFirst Click(ByVal sender As System.Object, ByVal e As
System.EventArgs) Handles ButtonFirst.Click 
         If tabel penyakit.RecordCount > \theta Then
               tabel_penyakit.MoveFirst() 
               TextBoxID_Penyakit.Text = 
tabel_penyakit.Fields("id_penyakit").Value.ToString 
               TextBoxNama_Penyakit.Text = 
tabel penyakit.Fields("nama penyakit").Value.ToString
               RichTextBoxKeterangan_Penyakit.Text = 
tabel_penyakit.Fields("keterangan_penyakit").Value.ToString 
               RichTextBoxSaranPenyakit.Text = 
tabel_penyakit.Fields("saran_penyakit").Value.ToString 
          Else
               TextBoxID_Penyakit.Clear() 
               TextBoxNama_Penyakit.Clear() 
         Find If<br>
tabel_penyakit.Feilds("id_penyakit").Value<br>
D_Penyakit.Text.Trim<br>
tabel_penyakit.Feilds("nama_penyakit").Value<br>
ama_Penyakit.Feilds("keterangan_penyakit").Value<br>
BoxKeterangan_Penyakit.Text.Trim<br>
tabel_penyakit.Fe
```
 RichTextBoxKeterangan\_Penyakit.Clear() RichTextBoxSaranPenyakit.Clear()

```
 End If
 End Sub
```

```
 Private Sub ButtonPrevious_Click(ByVal sender As System.Object, ByVal e As
System.EventArgs) Handles ButtonPrevious.Click 
        If tabel penyakit.RecordCount > 0 Then
             tabel_penyakit.MovePrevious() 
             If tabel_penyakit.BOF Then
                 tabel_penyakit.MoveFirst() 
             End If
```

```
 TextBoxID_Penyakit.Text = 
tabel_penyakit.Fields("id_penyakit").Value.ToString 
             TextBoxNama_Penyakit.Text = 
tabel_penyakit.Fields("nama_penyakit").Value.ToString 
             RichTextBoxKeterangan_Penyakit.Text = 
tabel_penyakit.Fields("keterangan_penyakit").Value.ToString 
             RichTextBoxSaranPenyakit.Text = 
tabel_penyakit.Fields("saran_penyakit").Value.ToString
```
#### Else

```
 TextBoxID_Penyakit.Clear() 
     TextBoxNama_Penyakit.Clear() 
    RichTextBoxKeterangan_Penyakit.Clear
     RichTextBoxSaranPenyakit.Clear() 
 End If
```
#### End Sub

```
Private Sub ButtonNext Click(ByVal sender As System.Object, ByVal e As
System.EventArgs) Handles ButtonNext.Click 
             If tabel_penyakit.RecordCount > 0 Then
                     tabel_penyakit.MoveNext() 
                     If tabel_penyakit.EOF Then
                           tabel_penyakit.MoveLast() 
                     End If
             nyakit.Fields("saran_penyakit").Value.ToString<br>
Else<br>
FextBoxID_Penyakit.Clear()<br>
FextBoxID_Penyakit.Clear()<br>
FextBoxID_Penyakit.Clear()<br>
RichTextBoxXeterangan_Penyakit.Clear()<br>
RichTextBoxXeterangan_Penyakit.Clear()<br>
Rich
```

```
 TextBoxID_Penyakit.Text = 
tabel_penyakit.Fields("id_penyakit").Value.ToString 
             TextBoxNama_Penyakit.Text = 
tabel_penyakit.Fields("nama_penyakit").Value.ToString 
             RichTextBoxKeterangan_Penyakit.Text = 
tabel_penyakit.Fields("keterangan_penyakit").Value.ToString 
             RichTextBoxSaranPenyakit.Text = 
tabel_penyakit.Fields("saran_penyakit").Value.ToString
```
#### Else

```
 TextBoxID_Penyakit.Clear() 
     TextBoxNama_Penyakit.Clear() 
     RichTextBoxKeterangan_Penyakit.Clear() 
     RichTextBoxSaranPenyakit.Clear() 
 End If
```
End Sub

Private Sub ButtonLast Click(ByVal sender As System.Object, ByVal e As System.EventArgs) Handles ButtonLast.Click

```
If tabel penyakit.RecordCount > 0 Then
              tabel_penyakit.MoveLast() 
              TextBoxID_Penyakit.Text = 
tabel penyakit.Fields("id penyakit").Value.ToString
              TextBoxNama_Penyakit.Text = 
tabel_penyakit.Fields("nama_penyakit").Value.ToString 
              RichTextBoxKeterangan_Penyakit.Text = 
tabel_penyakit.Fields("keterangan_penyakit").Value.ToString 
              RichTextBoxSaranPenyakit.Text = 
tabel_penyakit.Fields("saran_penyakit").Value.ToString 
          Else
              TextBoxID_Penyakit.Clear() 
              TextBoxNama_Penyakit.Clear() 
              RichTextBoxKeterangan_Penyakit.Clear() 
              RichTextBoxSaranPenyakit.Clear() 
          End If
     End Sub
     Private Sub DataGridViewPenyakit_CellDoubleClick(ByVal sender As Object, 
ByVal e As System.Windows.Forms.DataGridViewCellEventArgs) Handles
DataGridViewPenyakit.CellDoubleClick 
          TextBoxID_Penyakit.Text = 
DataGridViewPenyakit.CurrentRow.Cells("id_penyakit").Value.ToString 
          TextBoxNama_Penyakit.Text = 
DataGridViewPenyakit.CurrentRow.Cells("nama_penyakit").Value.ToString 
          RichTextBoxSaranPenyakit.Text = 
DataGridViewPenyakit.CurrentRow.Cells("saran_penyakit").Value.ToString 
          RichTextBoxKeterangan_Penyakit.Text = 
DataGridViewPenyakit.CurrentRow.Cells("keterangan_penyakit").Value.ToString 
tabel penyakit.Movefirst()
          tabel_penyakit.Move(e.RowIndex, 1) 
     End Sub
    Sub refresh datagrid()
         tabel_penyakit = proses.ExecuteQuery("select * from penyakit order by
id_penyakit") 
          DataGridViewPenyakit.Columns.Clear() 
For i = 0 To tabel penyakit.Fields.Count - 1
DataGridViewPenyakit.Columns.Add(tabel_penyakit.Fields(i).Name.ToString, 
tabel_penyakit.Fields(i).Name.ToString) 
          Next
          DataGridViewPenyakit.RowCount = tabel_penyakit.RecordCount + 1 
          If tabel_penyakit.RecordCount > 0 Then
              tabel_penyakit.MoveFirst() 
             For i = 1 To tabel penyakit. RecordCount
                  For j = 1 To tabel penyakit.Fields.Count
         RichTextBoxSaranPenyakit.Clear()<br>
End If<br>
Sub<br>
ate Sub DataGridViewPenyakit.Claar()<br>
ate Sub DataGridViewPenyakit.ClDDoubleClick<br>
ViewPenyakit.cllDoubleClick<br>
TextBoxXD_Penyakit.Text =<br>
ViewPenyakit.CurrentRow.Cells<br>
TextB
```

```
DataGridViewPenyakit.Item(j - 1, i - 1).Value =
tabel_penyakit.Fields(j - 1).Value.ToString 
                 Next
                  tabel_penyakit.MoveNext() 
             Next
         End If
```

```
If tabel penyakit.RecordCount > 0 Then
             tabel_penyakit.MoveFirst() 
             TextBoxID_Penyakit.Text = 
tabel_penyakit.Fields("id_penyakit").Value.ToString 
             TextBoxNama_Penyakit.Text = 
tabel_penyakit.Fields("nama_penyakit").Value.ToString 
             RichTextBoxKeterangan_Penyakit.Text = 
tabel_penyakit("keterangan_penyakit").Value.ToString 
             RichTextBoxSaranPenyakit.Text = 
tabel_penyakit.Fields("saran_penyakit").Value.ToString
```
#### Else

 TextBoxID\_Penyakit.Clear() TextBoxNama\_Penyakit.Clear() RichTextBoxKeterangan\_Penyakit.Clear() RichTextBoxSaranPenyakit.Clear()

#### Exit Sub

```
TextBoxID Penyakit.Enabled =
 TextBoxNama_Penyakit.Enabled = False
 RichTextBoxKeterangan_Penyakit.Enabled = False
 RichTextBoxSaranPenyakit.Enabled = False
```

```
 TextBoxID_Penyakit.Text = 
tabel_penyakit.Fields("id_penyakit").Value.ToString 
                   TextBoxNama_Penyakit.Text = 
tabel_penyakit.Fields("nama_penyakit").Value.ToString 
 RichTextBoxKeterangan_Penyakit.Text = 
tabel_penyakit("keterangan_penyakit").Value.ToString 
                  RichTextBoxSaranPenyakit.Text = 
tabel penyakit.Fields("saran penyakit").Value.ToString
            nyakit("keterangan_penyakit").Value.ToString<br>RichTextBoxSaranPenyakit").Value.ToString<br>RichTextBoxSaranPenyakit").Value.ToString<br>RichTextBoxMama_Penyakit.Clear()<br>RichTextBoxMama_Penyakit.Clear()<br>RichTextBoxMama_Penyakit.Cl
```
#### End If

```
 TextBoxID_Penyakit.Enabled = False
 TextBoxNama_Penyakit.Enabled = False
 RichTextBoxKeterangan_Penyakit.Enabled = False
 RichTextBoxSaranPenyakit.Enabled = False
```
 End Sub End Class

#### **A.10. ClsKoneksi**

```
Imports Microsoft.VisualBasic 
Imports System.Data.Sql 
Public Class ClsKoneksi
      Protected tblPengguna = New DataTable
      Protected SQL As String
     Protected Cn As ADODB.Connection
      Protected Cmd As ADODB.Command
 Public dt As ADODB.Recordset
Public Function OpenConn() As Boolean 
Cn = New ADODB.Connection
          Cn.ConnectionString = "DRIVER={MySQL ODBC 3.51 Driver};" _ 
          & "SERVER=localhost;" _ 
          & " DATABASE=dbta;" _ 
 & "UID=root;" _ 
 & "PWD=1234;" _ 
          & "PORT=3306;"
          Cn.Open() 
If Cn.State <> ConnectionState.Open Then
               Return False
          Else
               Return True
          End If
      End Function
      Public Sub CloseConn() 
         If Not IsNothing(Cn) Then
               Cn.Close() 
               Cn = Nothing
          End If
      End Sub
     Public Function ExecuteQuery(ByVal Query As String) As ADODB. Recordset
          If Not OpenConn() Then
                MsgBox("koneksi gagal", MsgBoxStyle.Critical, "Access Failed") 
               Return Nothing
               Exit Function
         End
          dt = New ADODB.Recordset
          dt.ActiveConnection = Cn 
          dt.LockType = ADODB.LockTypeEnum.adLockOptimistic 
          dt.CursorLocation = ADODB.CursorLocationEnum.adUseClient 
          dt.CursorType = ADODB.CursorTypeEnum.adOpenDynamic 
          dt.Open(Query) 
          Return dt
      End Function
      Public Sub ExecuteNonQuery(ByVal Query As String) 
          If Not OpenConn() Then
               MsgBox("koneksi gagal", MsgBoxStyle.Critical, "Access Failed") 
               Exit Sub
          End If
          & "SANVELFOCAINGS"<br>
& "DATABASE=dbta;" -<br>
& "DNTABASE=dbta;" -<br>
& "DNTABASE=dbta;" -<br>
& "PND=1234;" -<br>
& "PND=1234;" -<br>
& "PND=1234;" -<br>
& "ConnectionState.Open Then<br>
Return False<br>
Else<br>
Return False<br>
Else<br>
Return True<br>
En
```

```
Cmd = New ADODB.Command
         Cmd.ActiveConnection = Cn 
Cmd.CommandType = CommandType.Text 
        Cmd.CommandText = Query 
         Cmd.Execute() 
         Cmd = Nothing
 CloseConn() 
 End Sub
End Class
```
OUTON BY

#### **SURAT KETERANGAN**

Yang bertandatangan dibawah ini, atas nama dokter paru-paru :

Nama : dr. Kumianto, Sp. P<br>
Alamat : Perumda Belangwetan no. 63<br>
RT. III/RW XVI, Klaten Dua<br>
Pekerjaan : Dokter Spesialis Paru-Paru<br>
Telah mengetahui, menyetujui, dan memberikan informasi dalam nenyusunan Skripsi dengan ju

š

#### **SURAT KETERANGAN**

Vang bertandatangan dibawah ini, atas nama dokter penyakit dalam:<br>
1. dr. Hj. Endang W, M. Kes, SpPD<br>
Alamat : Perumda Belangwetan no. 88<br>
RT. IV/RW, XVI, Klaten Ulara<br>
Pekerjaan : Dokter Spesialis Penyakit Dalam<br>
Telah me

(dr. Hj. Endang W, M. Kes, SpPD)

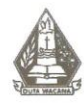

Universitas Kristen Duta Wacana Fakultas Teknologi Informasi Program Studi Teknik Informatika<br>J. Dr. Wahidin Sudirahusada 5-25 Yogyakarta 55224<br>Telp.: (0274)563929 ext. 321 Faks.: (0274)513235

## **FORMULIR PERBAIKAN (REVISI) SKRIPSI**

Dicetak tanggal: 23-04-2014 10:09:08

Yang bertanda tangan di bawah ini:<br>
Nama<br>
::BAGUS AJI NUGROHO THOMAS<br>
NIM<br>
Judul Skripsi<br>
::MPLEMENTAST RIPPLE DOWN RUL E UNTUK<br>
Tanggal Pendadaran ::Kamis 3 April 2014 pukui 10:00 WIB<br>
Telah melakukan perbaikan tugas akhi

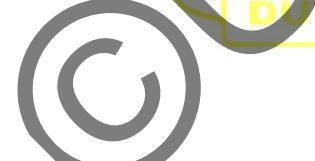

 $\frac{1}{12}$ 

urwadi, M.Kom

e Cina

Theresia Herlina R., S.Kom., M.T.